# CIS 4004: Web Based Information Technology Fall 2012

#### Cascading Style Sheets (CSS)

Instructor : Dr. Mark Llewellyn markl@cs.ucf.edu HEC 236, 407-823-2790 <http://www.cs.ucf.edu/courses/cis4004/fall2012>

Department of Electrical Engineering and Computer Science University of Central Florida

*CIS 4004: Web Based IT (CSS) Page 1 © Dr. Mark Llewellyn*

# Cascading Style Sheets (CSS)

- In 1996 the W3C recommended the adoption of a standard set to style sheets, Cascading Style Sheets level 1 (CSS1).
- The original purpose of CSS was to provide HTML authors with more formatting support and give them a way to apply uniform styles to multiple documents.
- Cascading Style Sheets level 2 (CSS2), introduced in 1998, included additional features and functionality.
- Cascading Style Sheets level 3 (CSS3), was started in 1998 and like HTML5 is still a standard in progress, but is supported (to some extent) by most current web browsers.
- CSS4 began as a W3C working draft in September 2009 and is not sufficiently developed yet to be supported by any major browser.

*CIS 4004: Web Based IT (CSS) Page 2 © Dr. Mark Llewellyn*

## Why Use Cascading Style Sheets?

- The primary reason for using CSS is to separate a document's content and structure from its presentation. In so doing it provides the document author with much greater control over the document's format.
- Keeping the content and presentation information separate also allows you to change your presentation layout or method without having to modify the documents themselves, and allows you to apply one style sheet to any number of documents.
	- For example, an organization could produce a price list document and then develop different style sheets depending on the type of user who is viewing the content whether they are using a desktop browser or a mobile device.

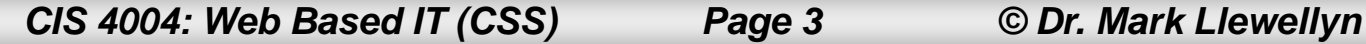

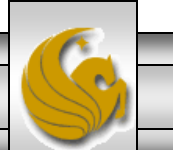

#### Separating Content From Presentation

- Web development is rapidly heading toward this idea of separating content from presentation. The XML family of technologies already clearly defines the boundaries between content and presentation, as we've already discussed. XHTML Strict did not provide support for many of the strictly presentational elements, such as HTML's <font> element.
- Like XHTML Strict, HTML5 was designed to specify the content and structure of a document. Though HTML5 contains some attributes that control presentation (as did XHTML Strict), it is best to separate the content and presentation. If a webpage's presentation is determined entirely by a stylesheet, you can simply change the stylesheet to completely change the page's appearance.

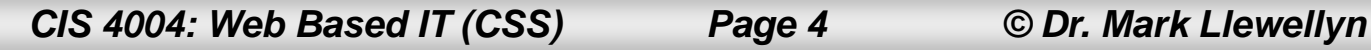

# CSS Syntax

- CSS contain rules and declarations that instruct a program, such as a Web browser, how to display certain elements.
- There are many styles that can be applied to HTML5 documents. The CSS specification is extremely large, so we will cover only a subset of its styles and declarations in this course. As you get more experience you will add more and more features from CSS to be incorporated into your Web documents.

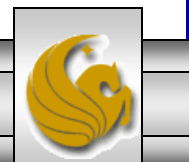

# Defining Styles

- In order to use a style sheet with your HTML5 document, you need to tell your document where to locate the style definitions. There are three ways to define styles:
- 1. Linked (External) Style Sheets: Style definitions in linked style sheets are stored in a file separate from the HTML5 document.
- 2. Global (Embedded or Internal) Style Sheets: Style definitions in are stored in the HTML5 document global style sheet itself within the  $\langle$ style> element in the  $\langle$ head> of the document.
- 3. Inline Styles: Inline styles are applied to a single element within the start tag of the element.

*CIS 4004: Web Based IT (CSS) Page 6 © Dr. Mark Llewellyn*

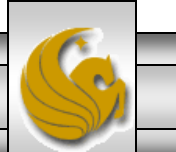

## Linked Style Sheets

- Linked Style Sheets: Style definitions in linked style sheets are stored in a file separate from the HTML5 document. Linked style sheets provide style definitions to many documents – each document simply has to reference a single style sheet.
- The syntax for a linked style sheet declaration in an HTML5 document is:

```
<link rel="stylesheet" href="mystyles.css" type="text/css" />
```
• The  $\langle$ link> element is used to define the style sheet. The <link> element is an empty element and **must** be contained within the  $\langle$ head> element of an HTML5 document.

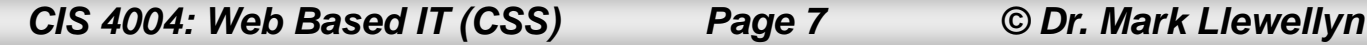

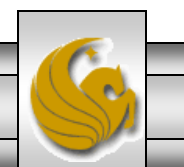

# Linked Style Sheets

- The **rel** attribute specifies this  $\langle \cdot | \cdot \rangle$  are the a link to a style sheet.
- The **href** attribute, like that for the  $\langle a \rangle$  (anchor) element, specifies the location of the style sheet file on the system. Both relative and absolute URLs can be used as the value for the href attribute.
- The **type** attribute declares this style sheet to be a plain-text file containing CSS styles.

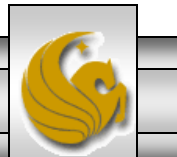

#### Linked Style Sheet - Example

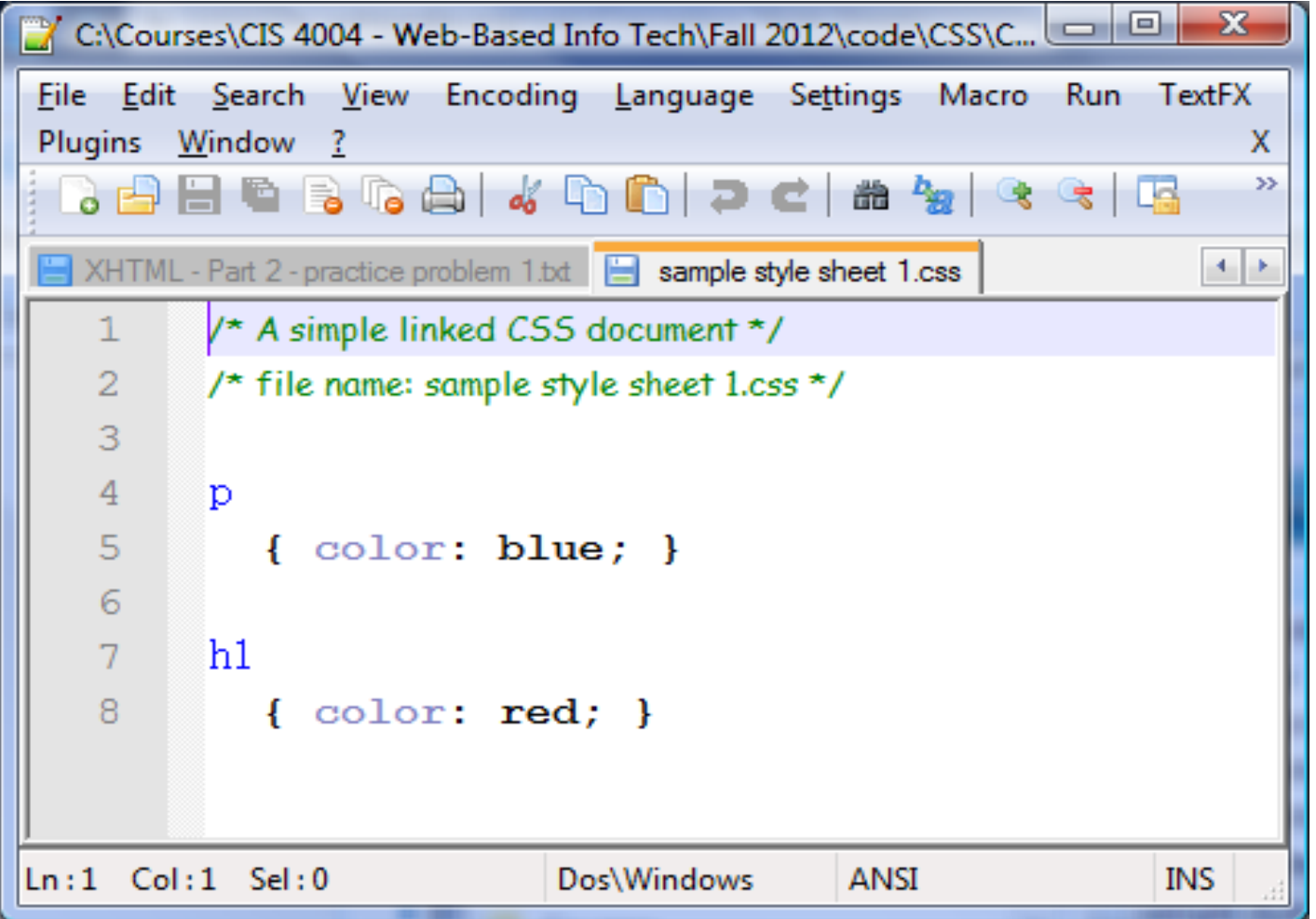

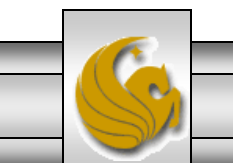

*CIS 4004: Web Based IT (CSS) Page 9 © Dr. Mark Llewellyn*

### Global Style Sheets

- Global Style Sheets: Style definitions in global style sheets are stored in the HTML5 document itself within the <style> element. They <style> element **must** be contained within the <head> element.
- The syntax of a global style sheet is:

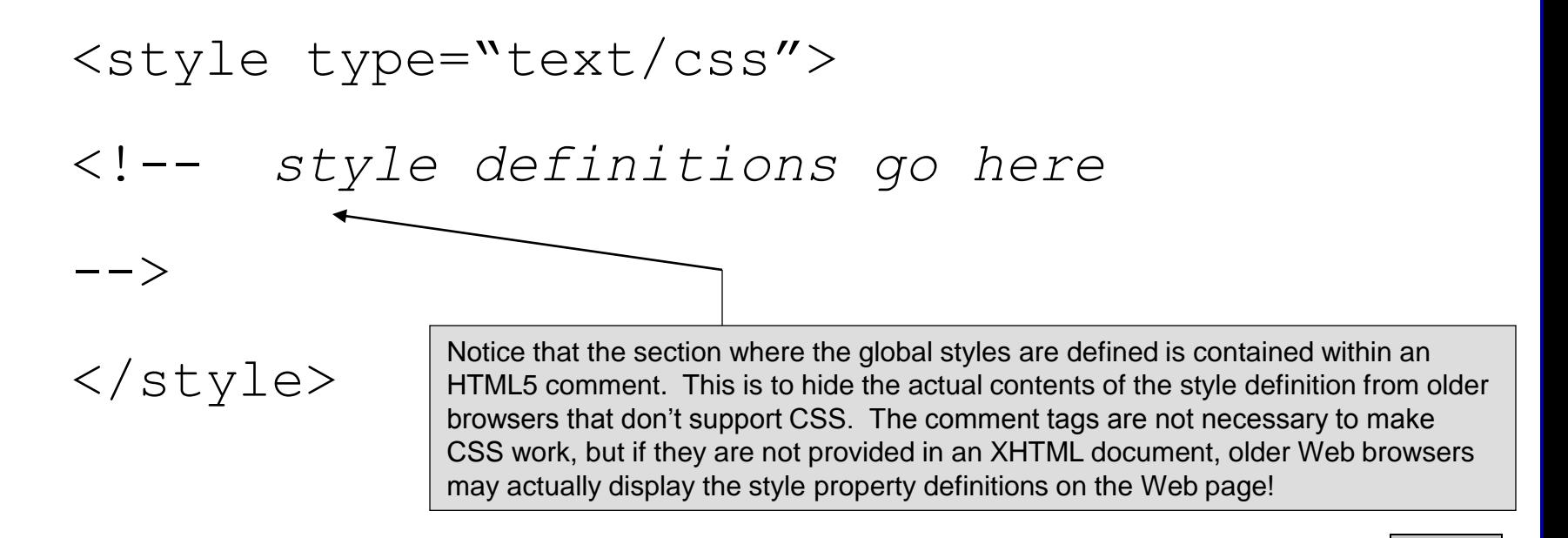

*CIS 4004: Web Based IT (CSS) Page 10 © Dr. Mark Llewellyn*

# Global Style Sheet - Example

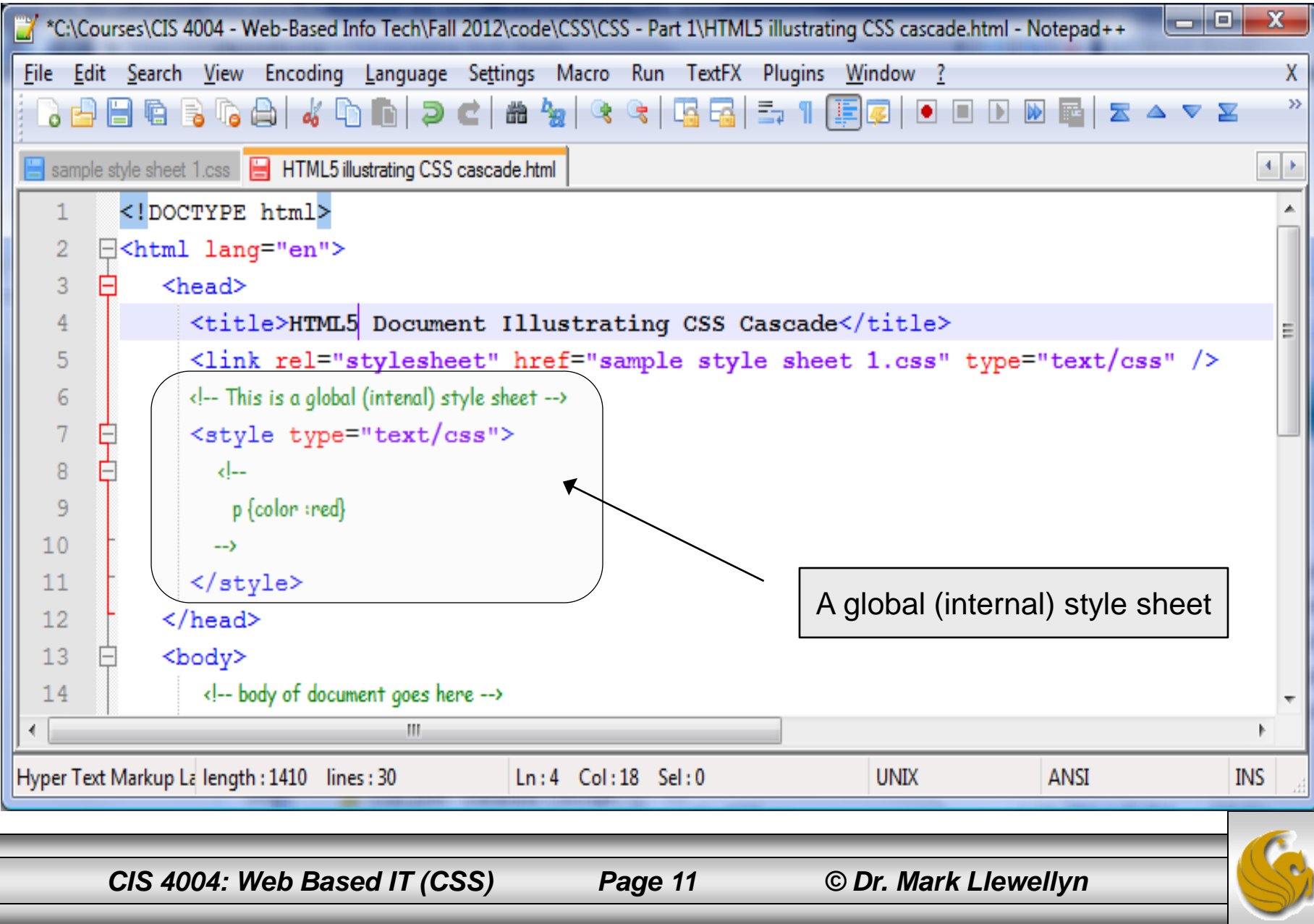

# Inline Styles

- Inline Styles: Inline styles are applied to a single element within the start tag of the element.
- For example, if you wanted to assign certain properties to the text within a paragraph, you would include style definitions like the following:

<p style="color:red; font-family:arial;">

*paragraph text*

 $\langle$ /p>

• We've already used this style of CSS in a couple of our earlier examples.

*CIS 4004: Web Based IT (CSS) Page 12 © Dr. Mark Llewellyn*

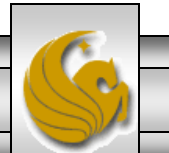

# Inline Style - Example

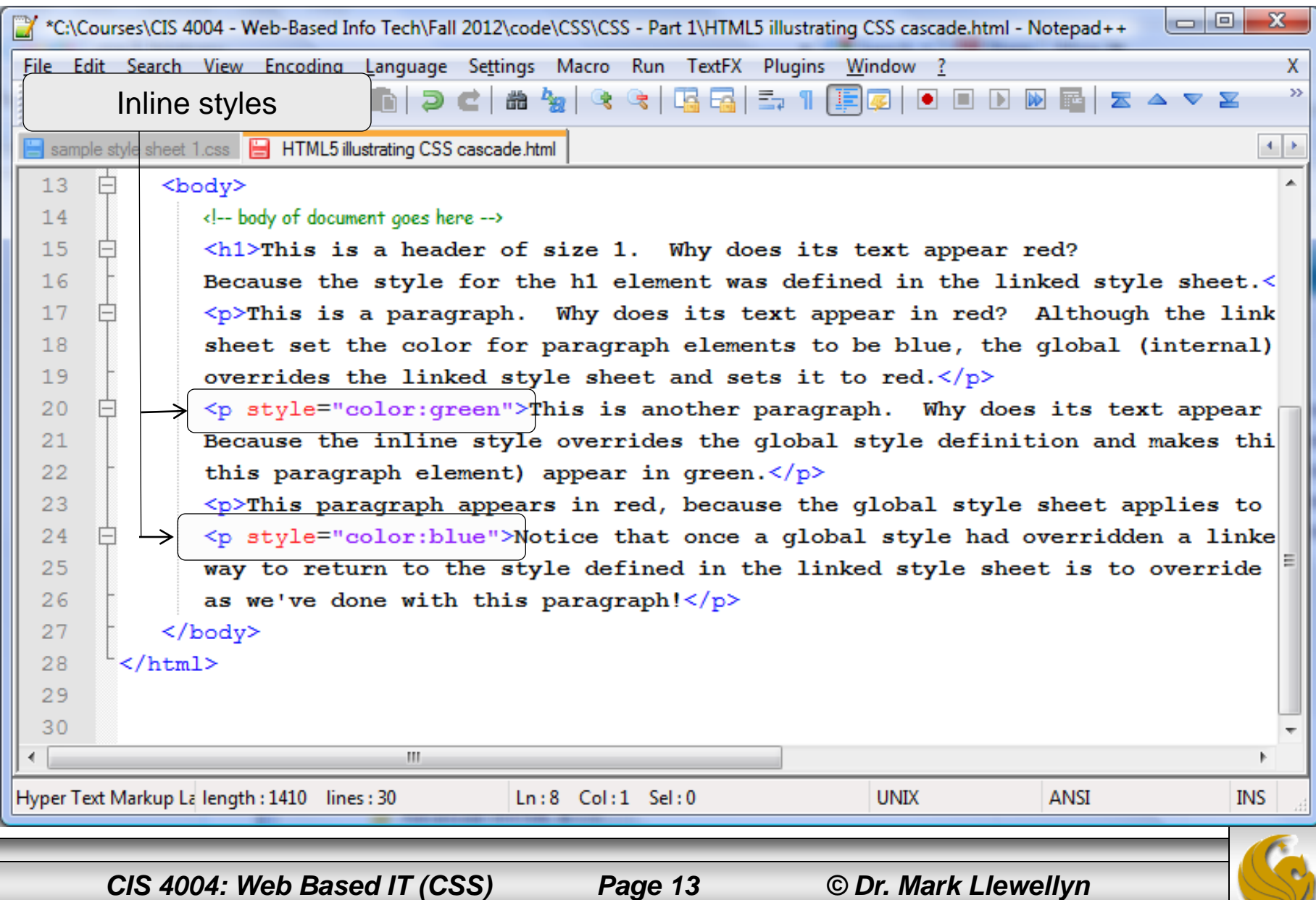

#### Style Precedence – The Cascade

- An HTML5 document can get its style information from any of the three style definition methods, or from a combination of any or all of them.
- When a style is defined in more than one place for a particular element the definition that is closest to the element itself is used.
	- For example, suppose that an HTML5 document references a linked CSS file that defines style properties for the  $\langle h1 \rangle$  element, setting its font color to blue. The document then defines a global property within its  $\langle$ style $\rangle$  element that sets the font color for  $\langle$ h1 $\rangle$  to red. Finally, a particular  $\langle h_1 \rangle$  element within the document defines its font color to be purple by using the style attribute. Which style will be displayed in the browser? Will the font appear in blue, red, or purple? Answer: purple.

*CIS 4004: Web Based IT (CSS) Page 14 © Dr. Mark Llewellyn*

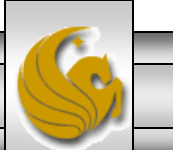

#### Style Precedence – The Cascade

- Inline styles on particular elements override global styles defined in the <style> element or in linked CSS files.
- In turn, global styles defined in the  $\langle$ style $\rangle$ element of an XHTML document override style settings from linked CSS files.
- This is the "cascade" in CSS!

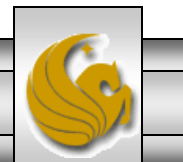

*CIS 4004: Web Based IT (CSS) Page 15 © Dr. Mark Llewellyn*

#### Style Precedence – The Cascade

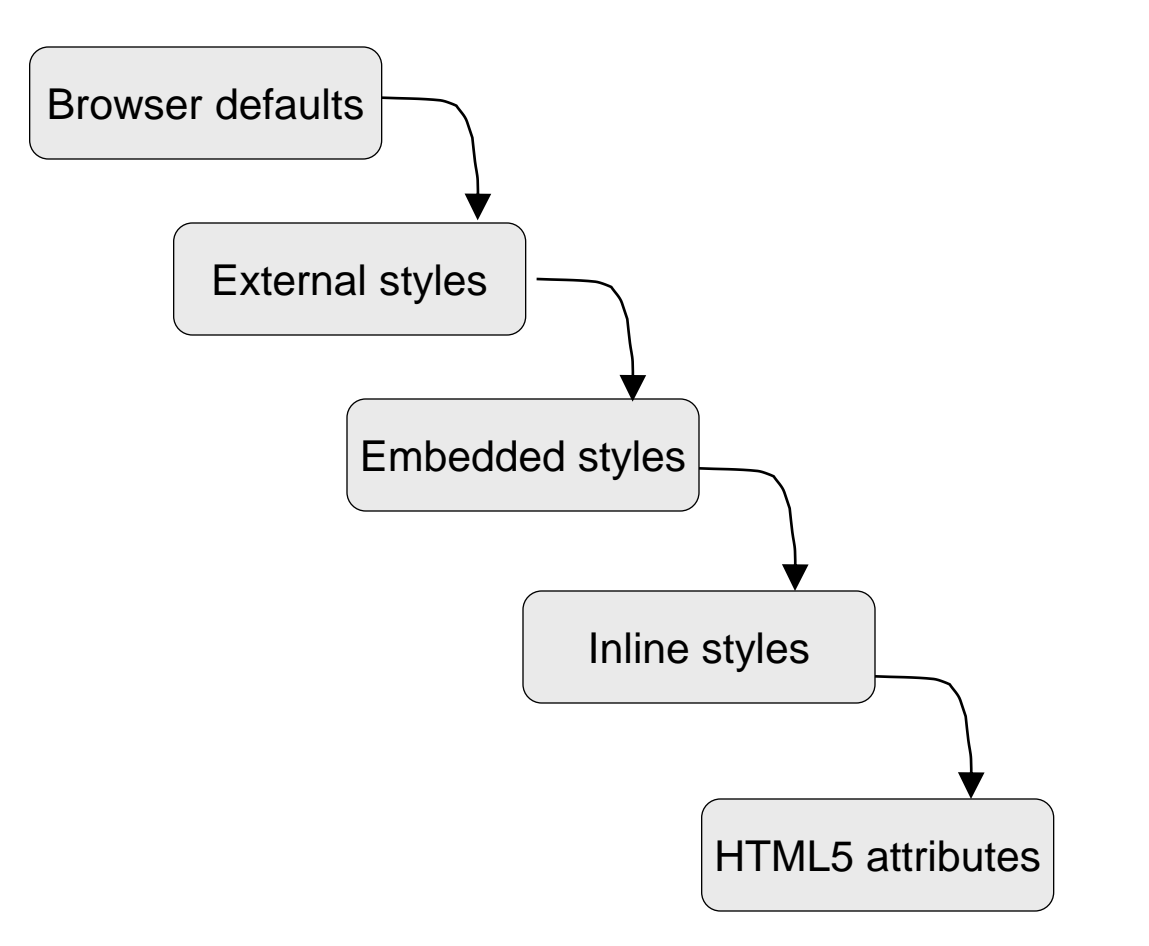

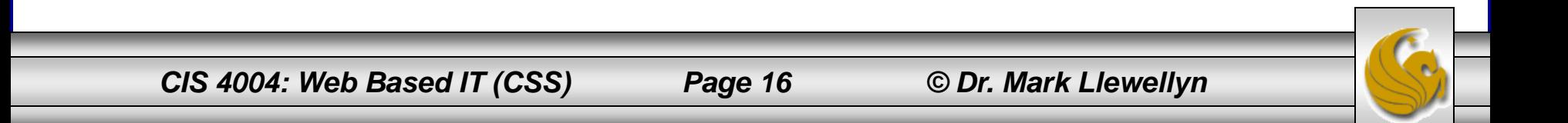

#### Style Precedence – Illustration of the Cascade

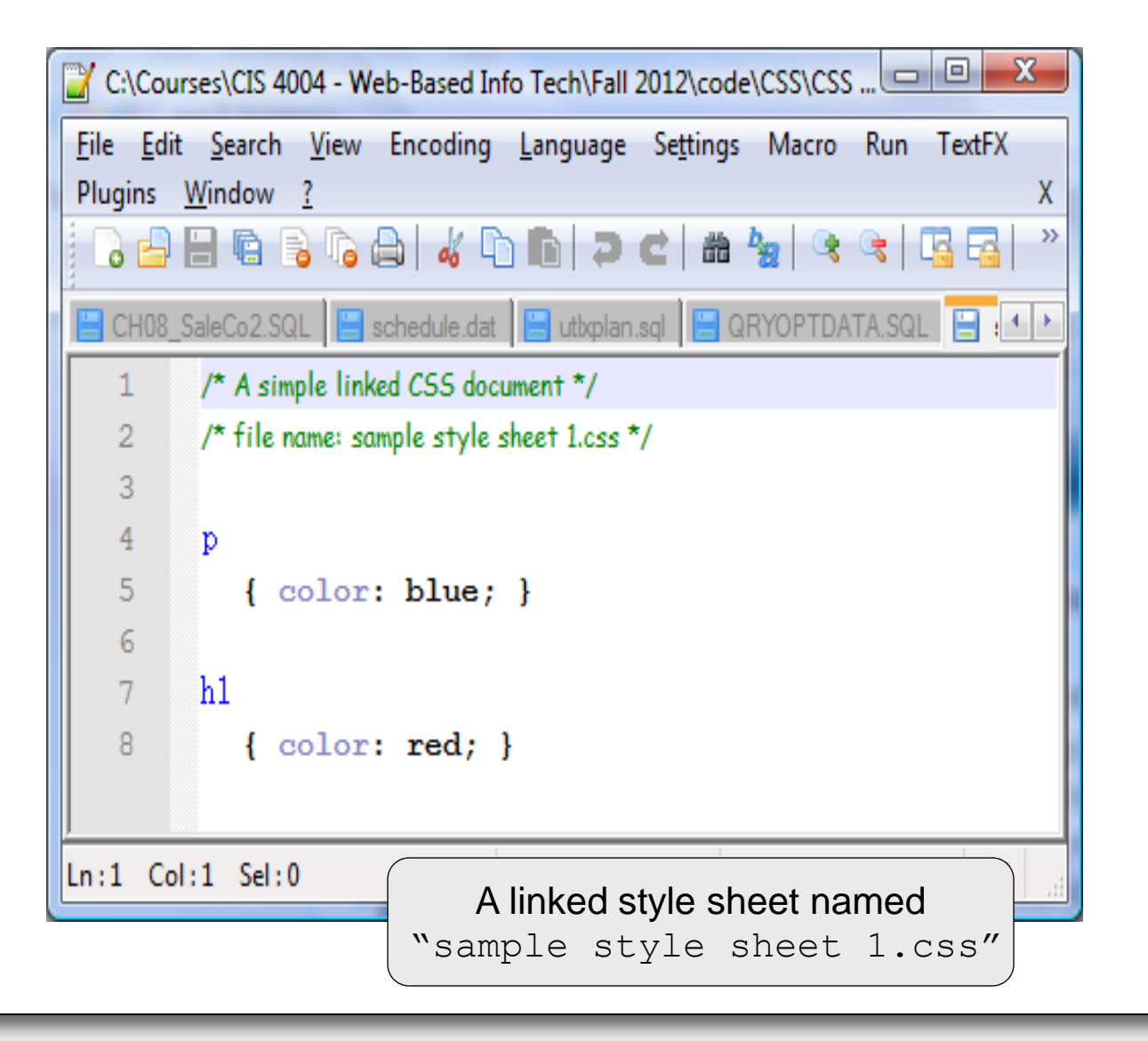

*CIS 4004: Web Based IT (CSS) Page 17 © Dr. Mark Llewellyn*

#### Style Precedence – Illustration of the Cascade

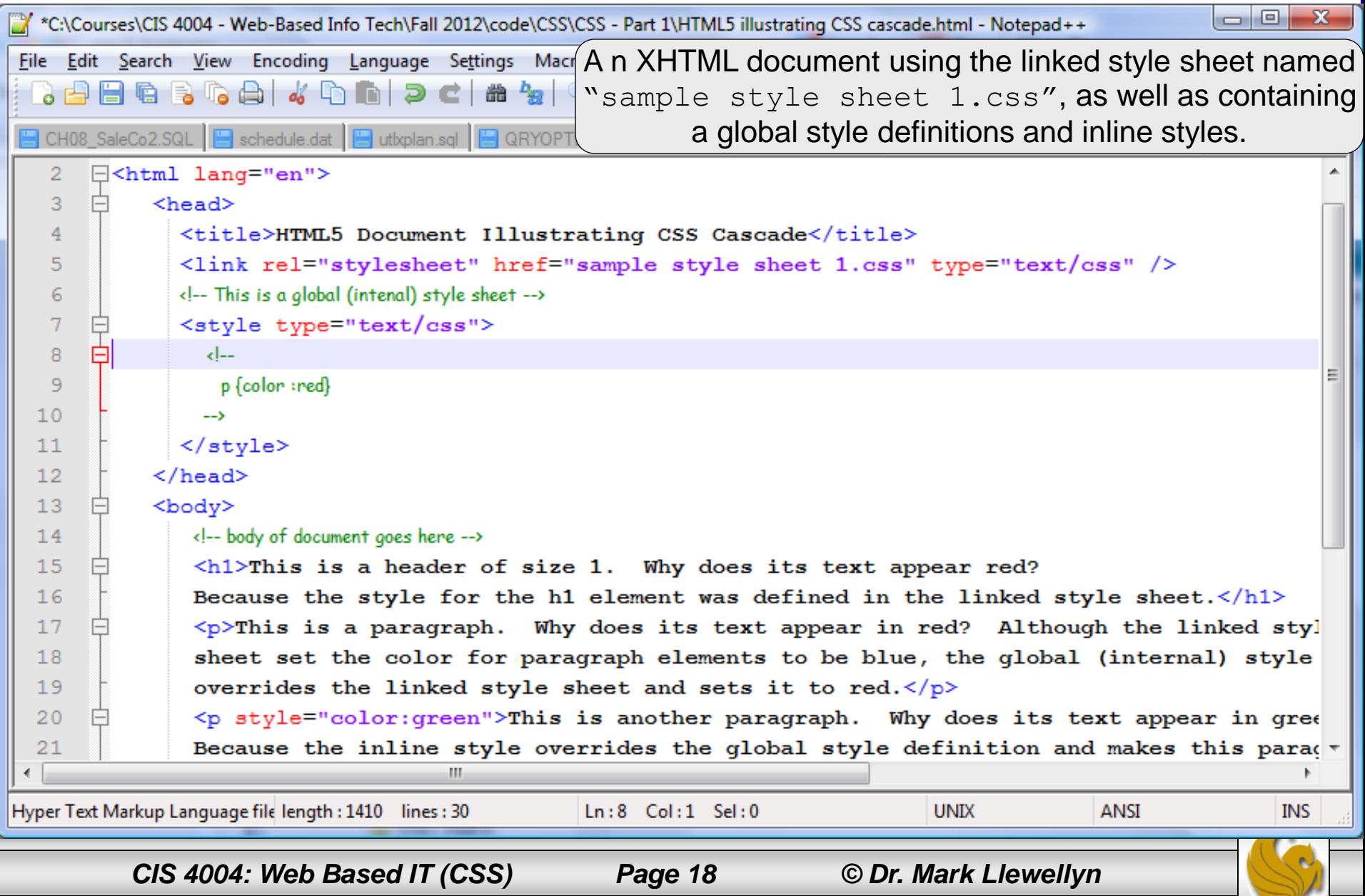

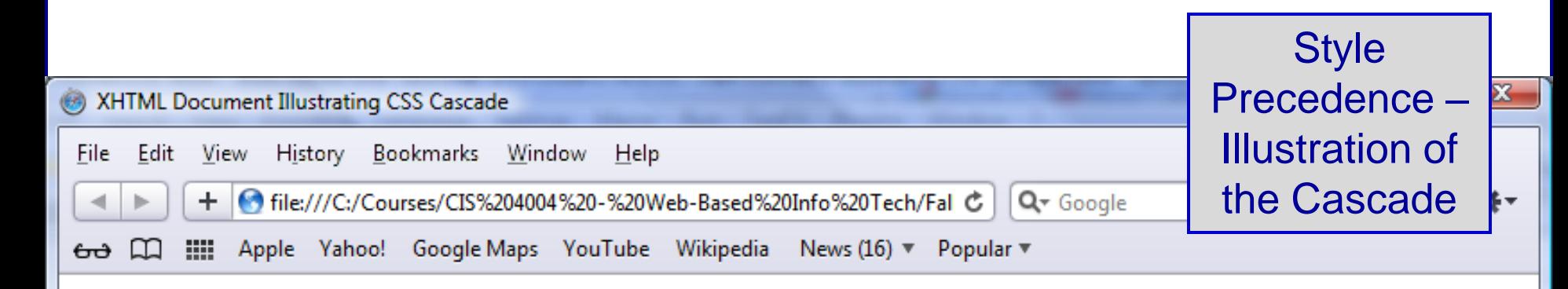

#### This is a header of size 1. Why does its text appear red? Because the style for the h1 element was defined in the linked style sheet.

This is a paragraph. Why does its text appear in red? Although the linked style sheet set the color for paragraph elements to be blue, the global (internal) style sheet overrides the linked style sheet and sets it to red.

This is another paragraph. Why does its text appear in green? Because the inline style overrides the global style definition and makes this paragraph element (and only this paragraph element) appear in green.

This paragraph appears in red, because the global style sheet applies to this paragraph.

Notice that once a global style had overridden a linked style for a given element the only way to return to the style defined in the linked style sheet is to override the global style using an inline style as we've done with this paragraph!

*CIS 4004: Web Based IT (CSS) Page 19 © Dr. Mark Llewellyn*

#### Style Precedence

- The ability to override styles gives developers a lot of power.
- For example, a developer could use a linked CSS file for the common formatting properties for all of the documents on a Web site. If one particular document needed special formatting properties, the developer could define global styles within that document without affecting the rest of the documents. The same is true for individual elements. A developer who wanted all of the  $\langle h1 \rangle$  elements in a document to be blue would define this in the  $\langle$ style $\rangle$ Element or in a linked CSS file. If one particular  $\langle h1 \rangle$ element needed red text, the developer could define the red style on that particular element, which would override the blue setting of the other  $\langle h1 \rangle$  elements.

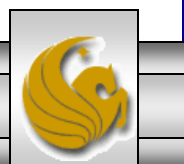

# CSS Properties

- There are many types of CSS properties:
- 1. Font properties define font styles such as font family or type, size, weight, and variant.
- 2. Text properties define the layout of blocks of text, words, or characters, including spacing, alignment, transformation (forced uppercase or lowercase), and decoration (such as underline, overline, strikethrough, and blinking).
- 3. Color and image properties define the color and background formatting of text and images. These properties can also define the position of a background image and whether the image is repeated (tiled).
- 4. Border properties define the style of borders for elements like tables and images, as well as for the entire document. Border properties include width, height, style, color, margins, and padding.
- 5. Display properties define the style for the structure of the document. These properties can define the placement of elements within the document, such as block or inline, and how whitespace is formatted within the document.

*CIS 4004: Web Based IT (CSS) Page 21 © Dr. Mark Llewellyn*

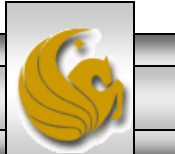

#### Font Properties

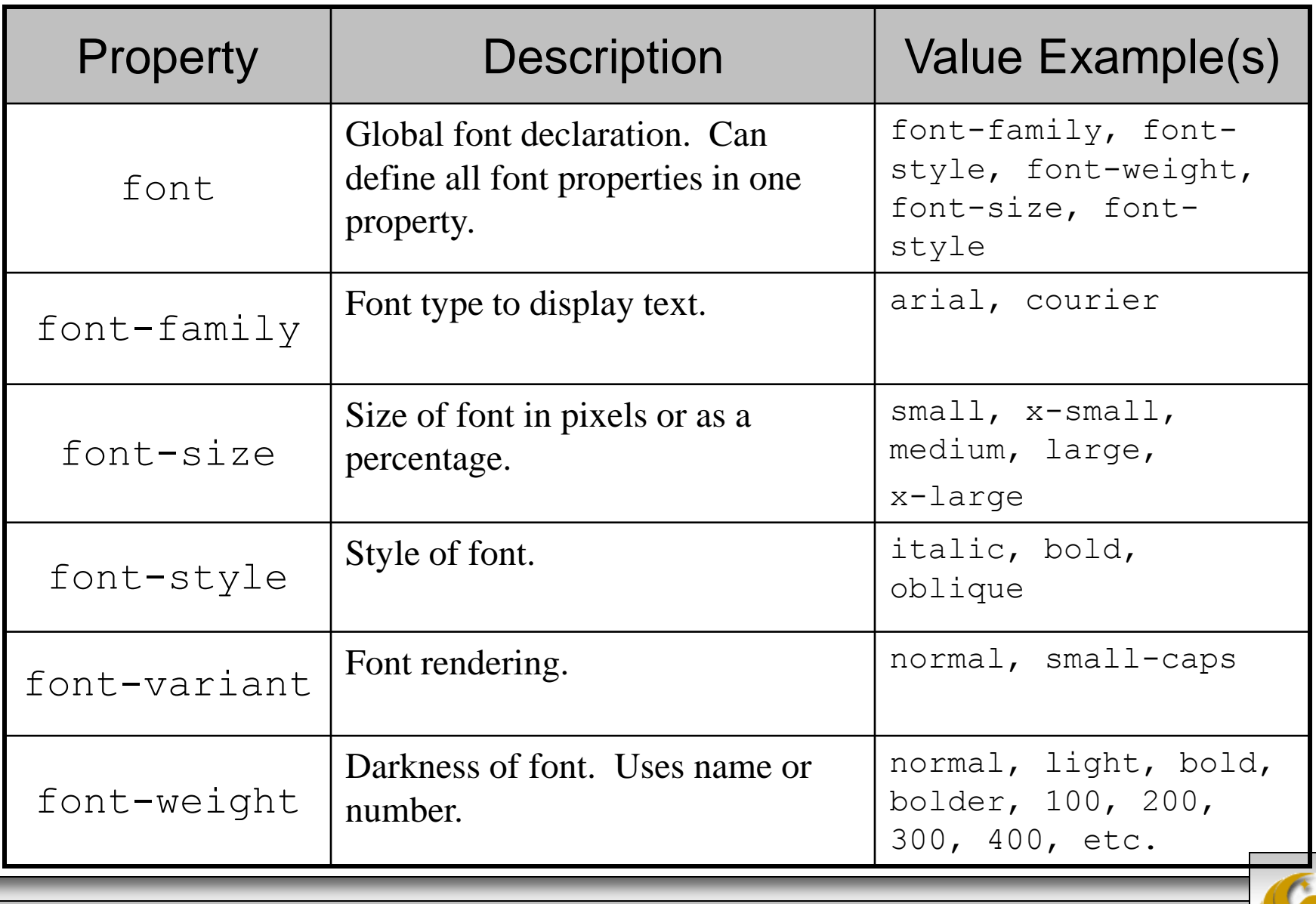

*CIS 4004: Web Based IT (CSS) Page 22 © Dr. Mark Llewellyn*

## Text Properties

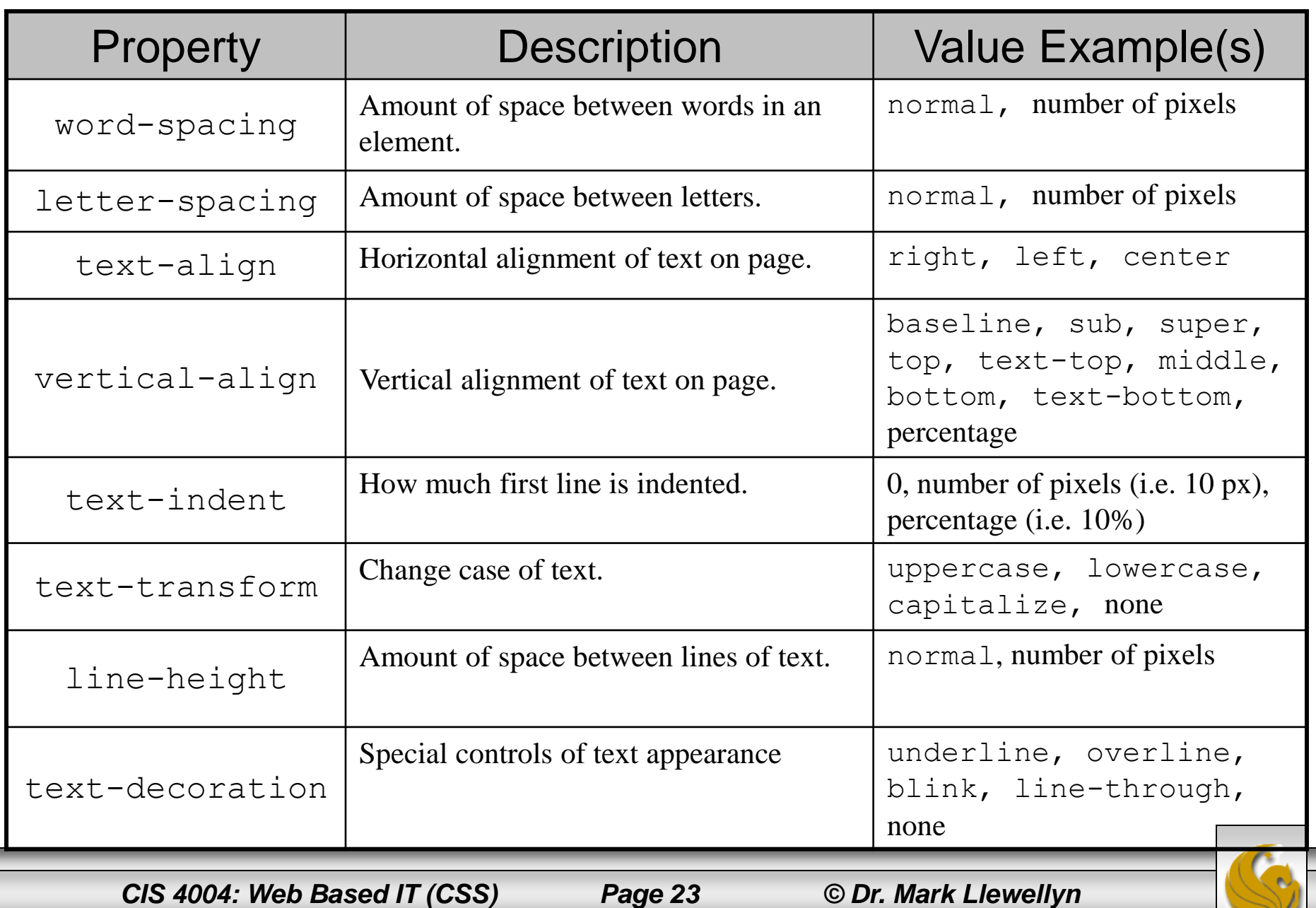

# Color Properties

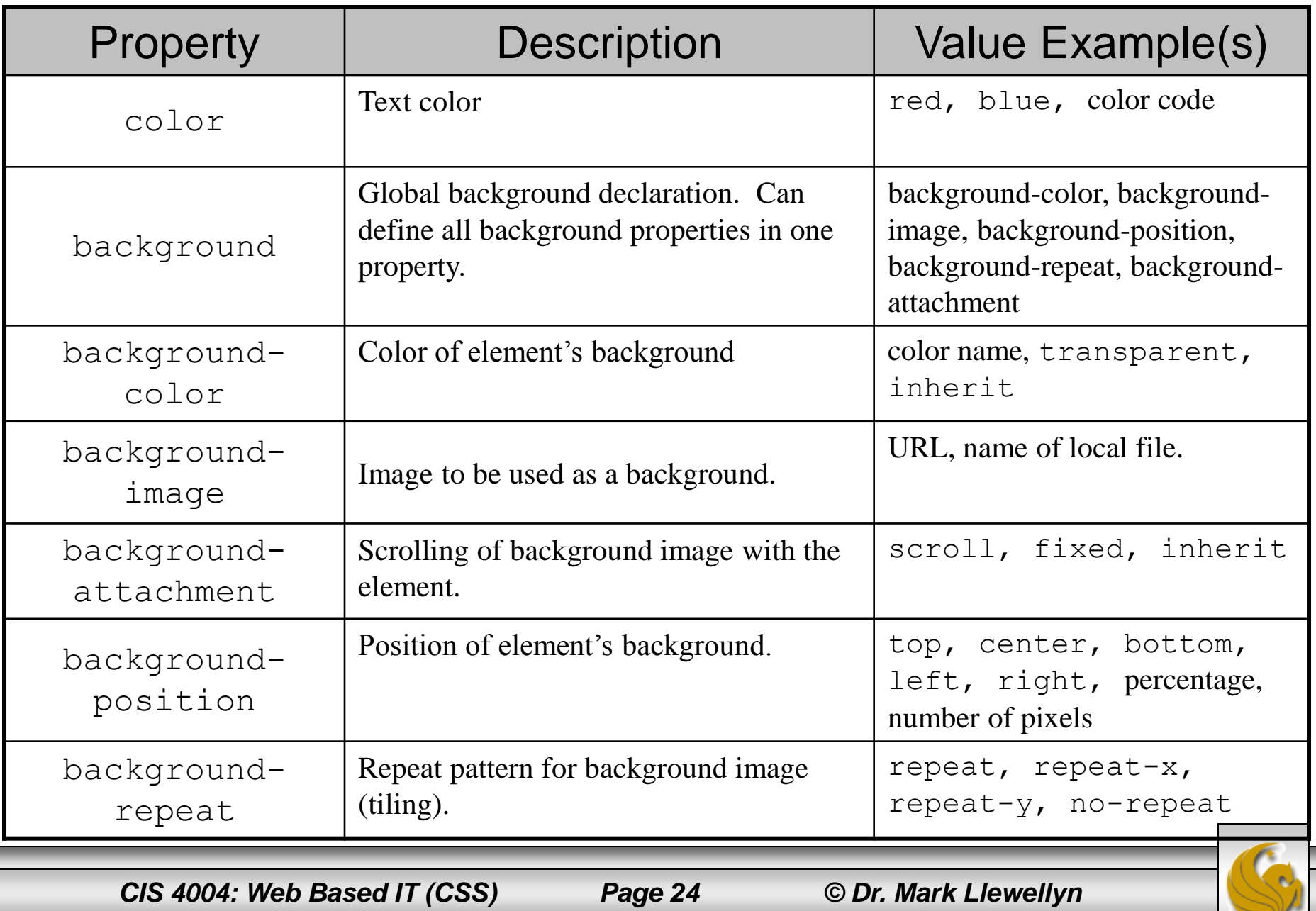

## Border Properties

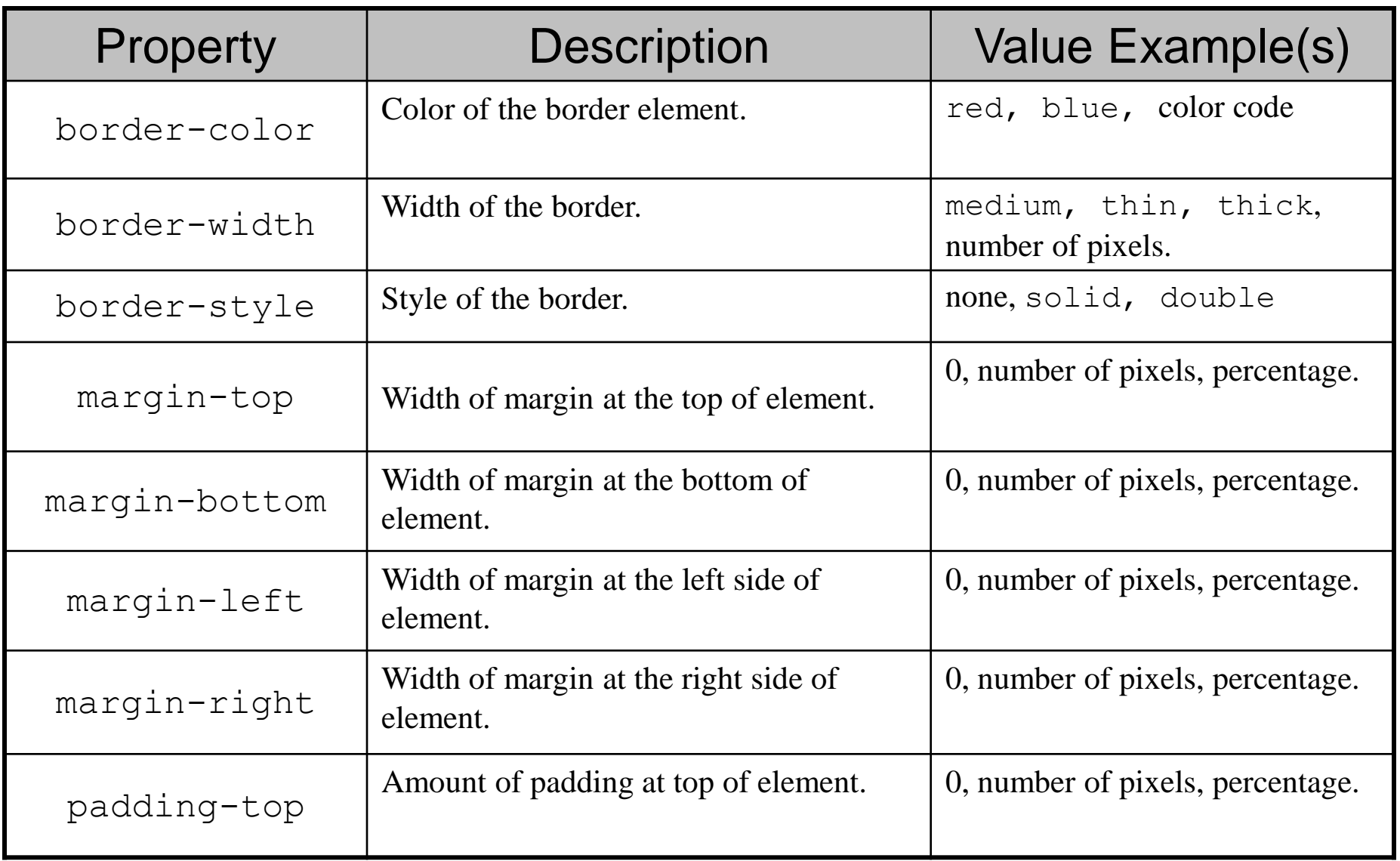

*CIS 4004: Web Based IT (CSS) Page 25 © Dr. Mark Llewellyn*

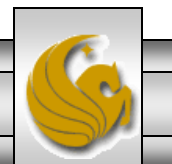

## **Border Properties (continued)**

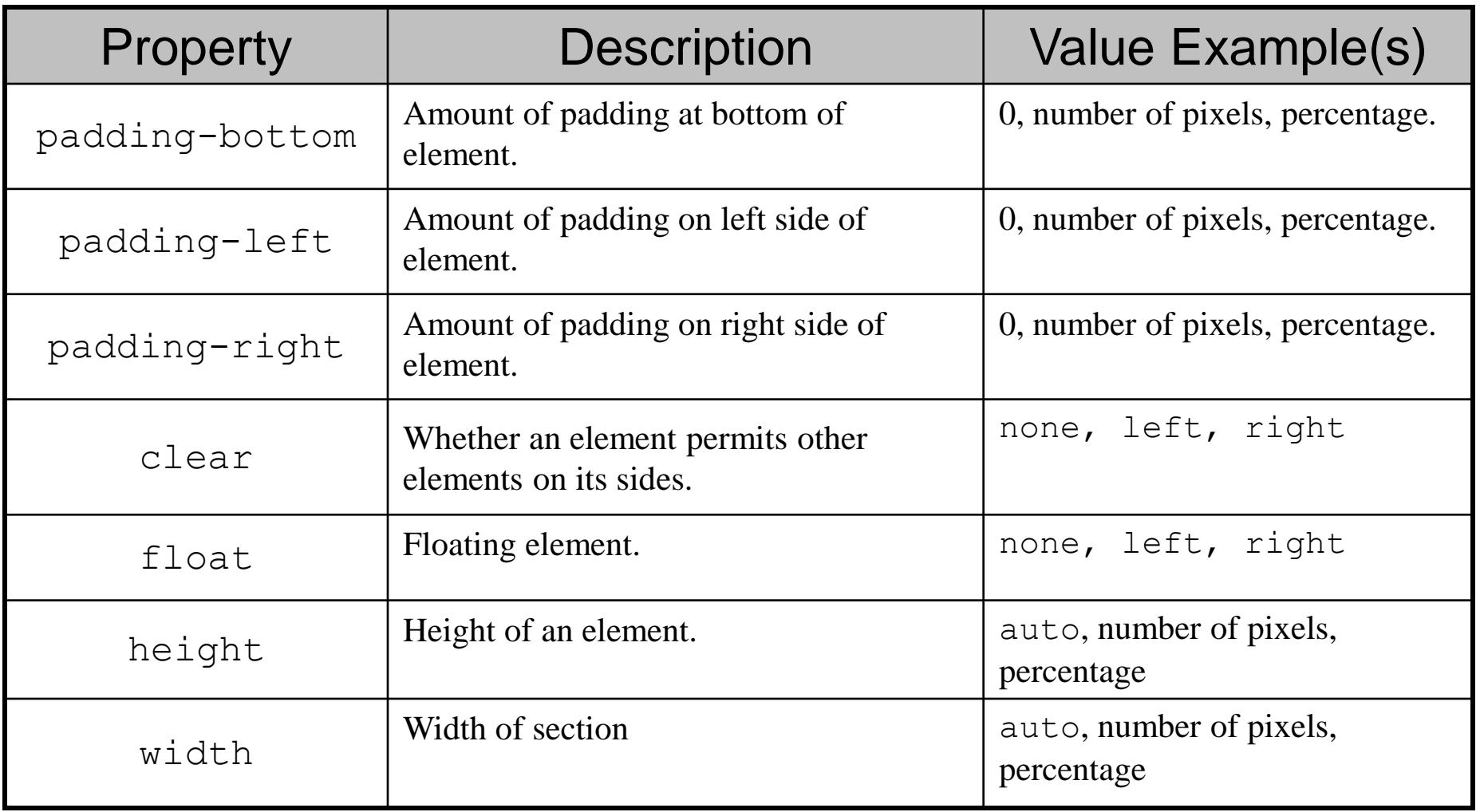

*CIS 4004: Web Based IT (CSS) Page 26 © Dr. Mark Llewellyn*

# Display Properties

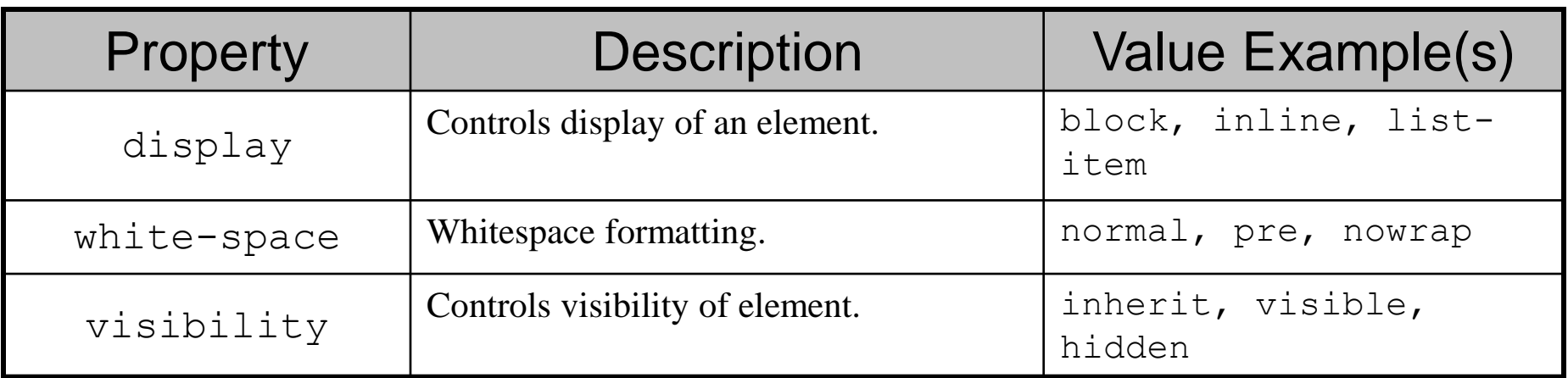

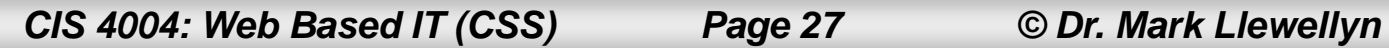

# CSS Rules

- CSS rules have two parts: a selector and a set of property declarations that define the style or styles that will apply to the selector.
- The selector can contain a single element, a class/id selector, or a list of selectors. Multiple selectors are separated by commas. For styles that have more than one property defined, each property is separated by a semicolon.
- The following page shows two examples of CSS rules, the first is an example of a rule that applies to a single element, in this case, the  $\langle h1 \rangle$  element, and the second rule applies to three elements, the  $\langle h1 \rangle$ ,  $\langle h2 \rangle$ , and  $\langle p \rangle$  elements.

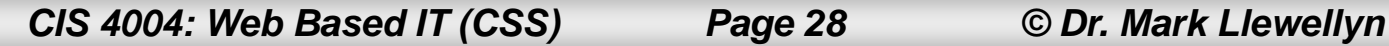

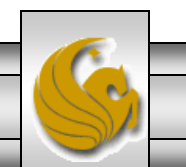

#### CSS Rules – Examples

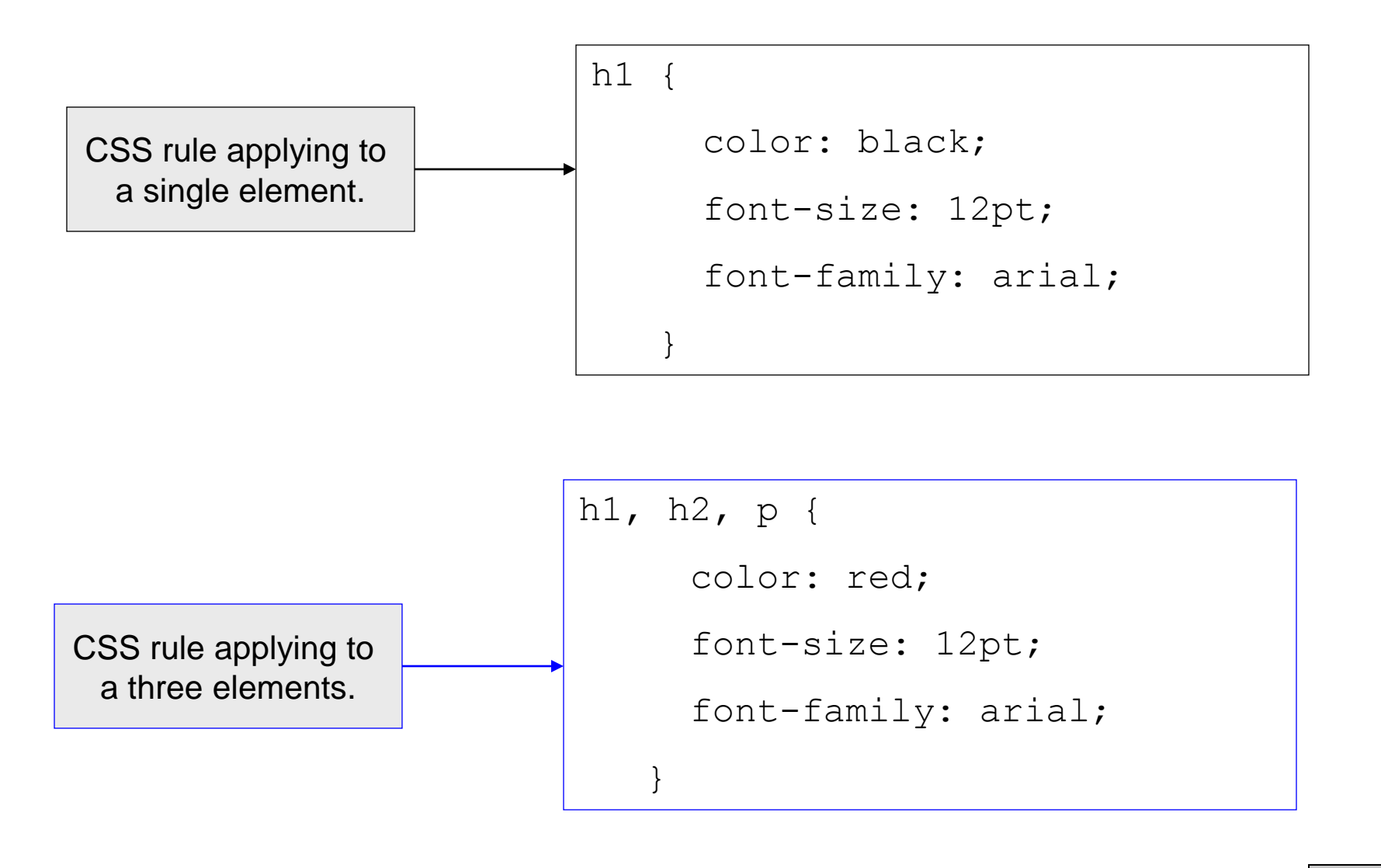

*CIS 4004: Web Based IT (CSS) Page 29 © Dr. Mark Llewellyn*

## CSS Comments

- The syntax for comments in CSS is different than we've seen so far for HTML5 documents (recall HTML5 comments begin with  $\lt!$ ! -- and end with -->). Comments in CSS begin with  $/*$  and end with  $*/$ . The following is an example of a CSS comments:
	- $/*$  This is a comment in CSS  $*/$

```
 /* Comments can also
```

```
 span multiple lines */
```
- Web browsers and other processing applications ignore comments in CSS files.
- As with your HTML5 documents, you should comment your CSS files.

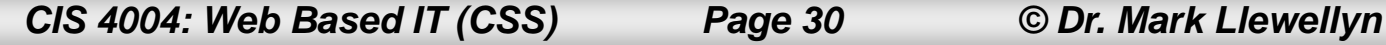

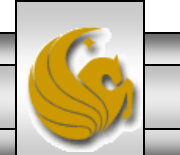

## CSS Example

- Before we go too much further in examining CSS, let's rework one of our earlier examples to include CSS.
- The very first XHTML document we created was a course description document (see HTML5 page 27). Let's create a CSS for this document.
- For this first example of CSS, we'll use a linked style sheet. Recall that this means the style definitions are stored in a file separate from the XHTML document. So let's create the CSS file and name it "firstCSS.css".

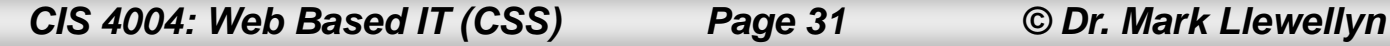

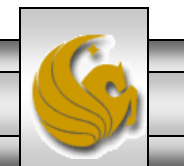

#### firstCSS.css

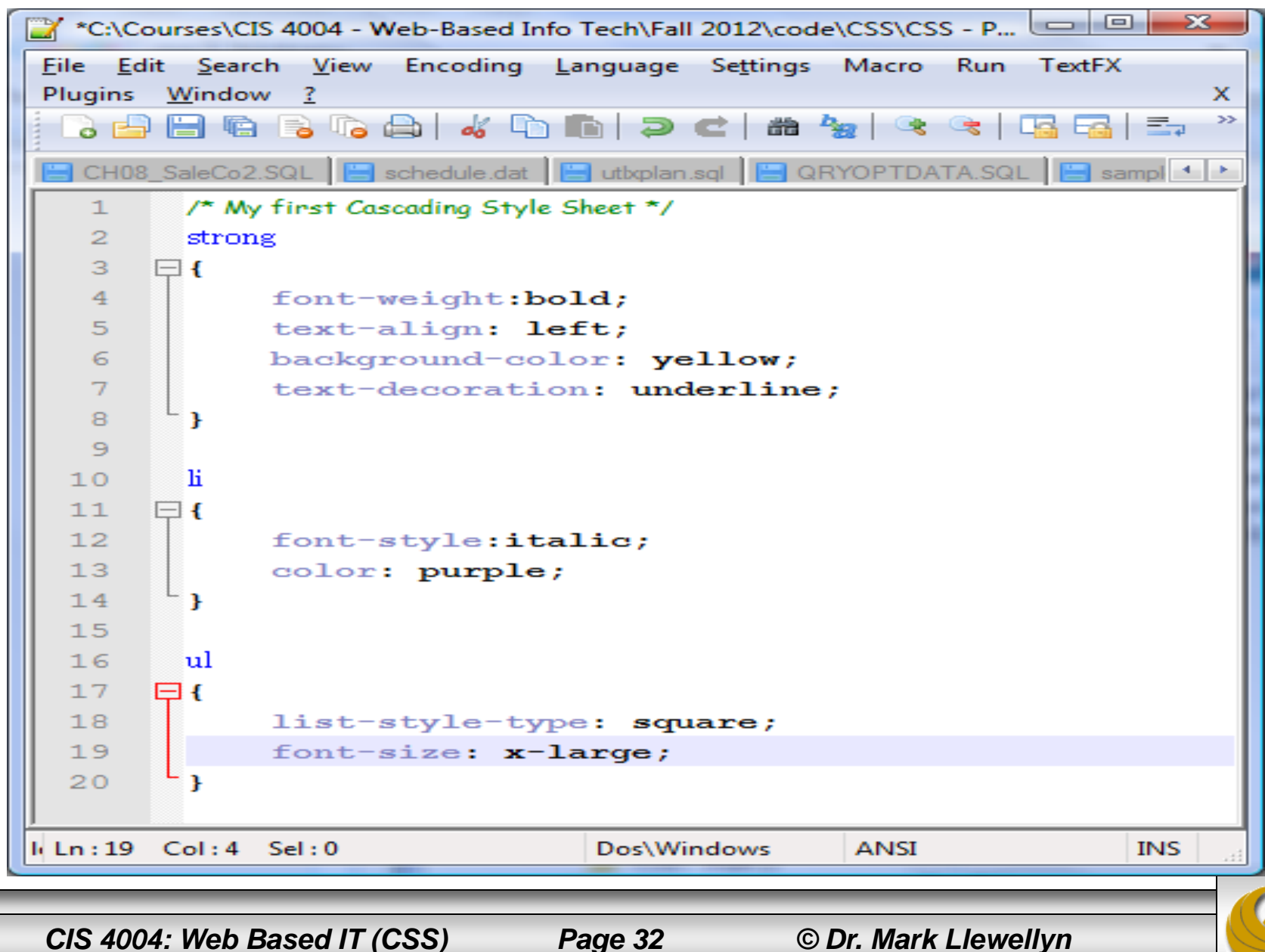

## Validating Cascading Style Sheets

- The W3C provides a tool on its Web site that will validate CSS documents, much like the XHTML validator that we discussed in the first part of the XHTML notes.
- The validator is available at:

[http:/.www.jigsaw.w3.org/css-validator.](http://www.jigsaw.w3.org/css-validator)

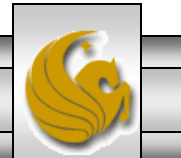

*CIS 4004: Web Based IT (CSS) Page 33 © Dr. Mark Llewellyn*

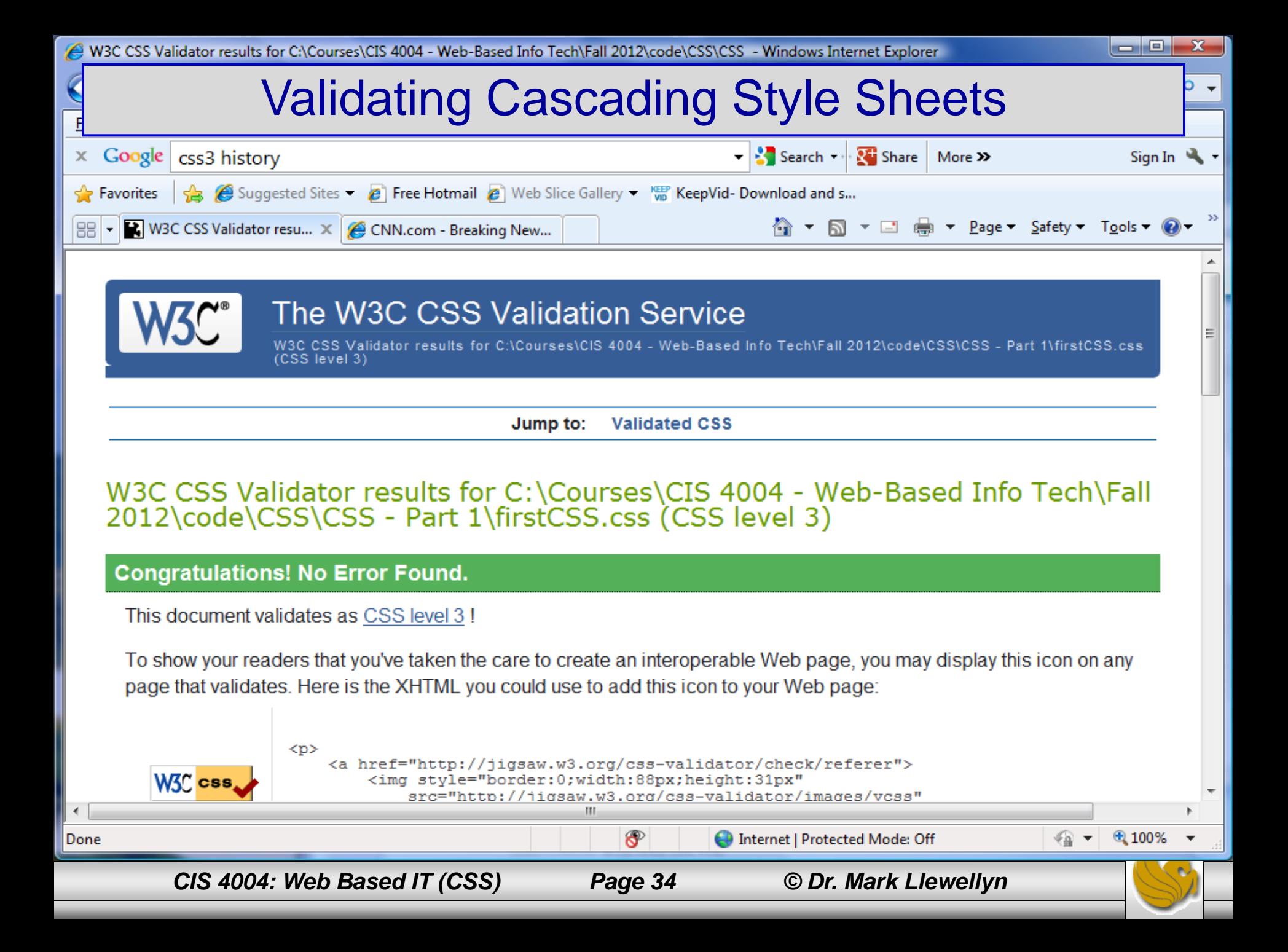

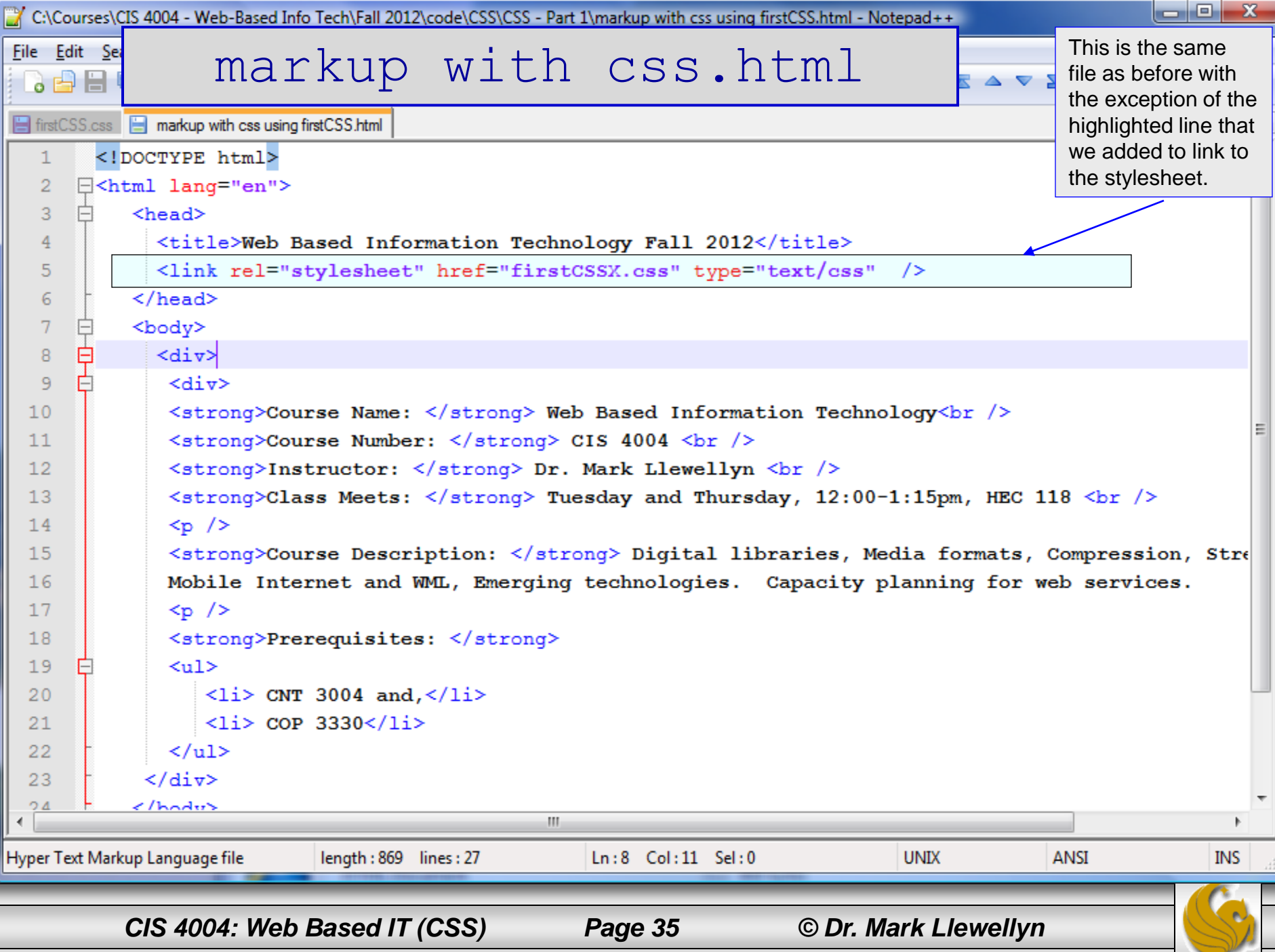

# Viewing the XHTML With CSS

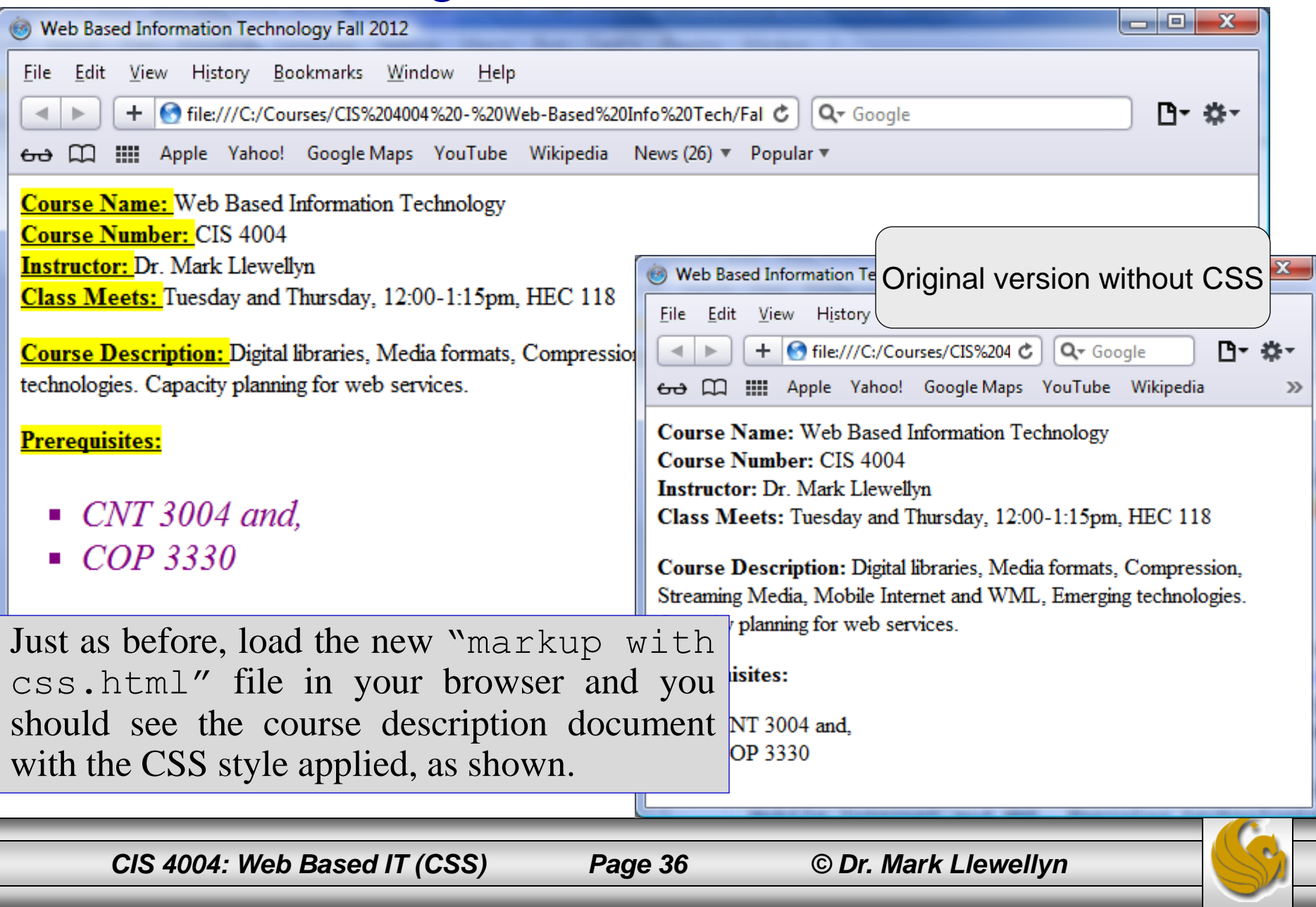

# CSS Example 2

Before we go any further with learning CSS. I want to illustrate how CSS can be used to modify the presentation of an HTML5 document without changing the HTML5 markup. Using the same HTML5 file from Example 1, we'll make another linked style sheet, this time called secondCSS.css. We'll change the way the various HTML5 elements that appear in our document are presented by using different CSS rules to style the same document.

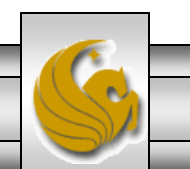

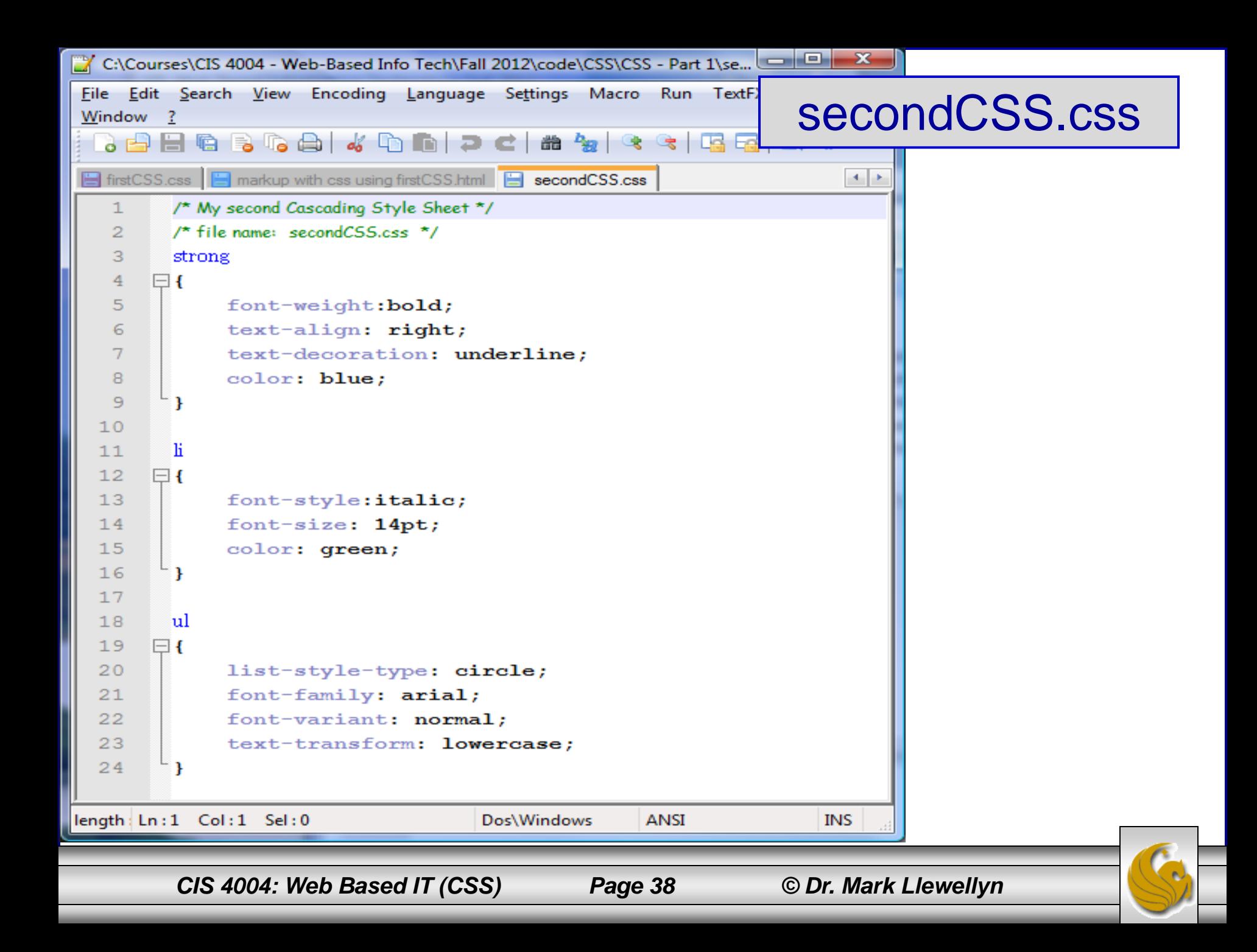

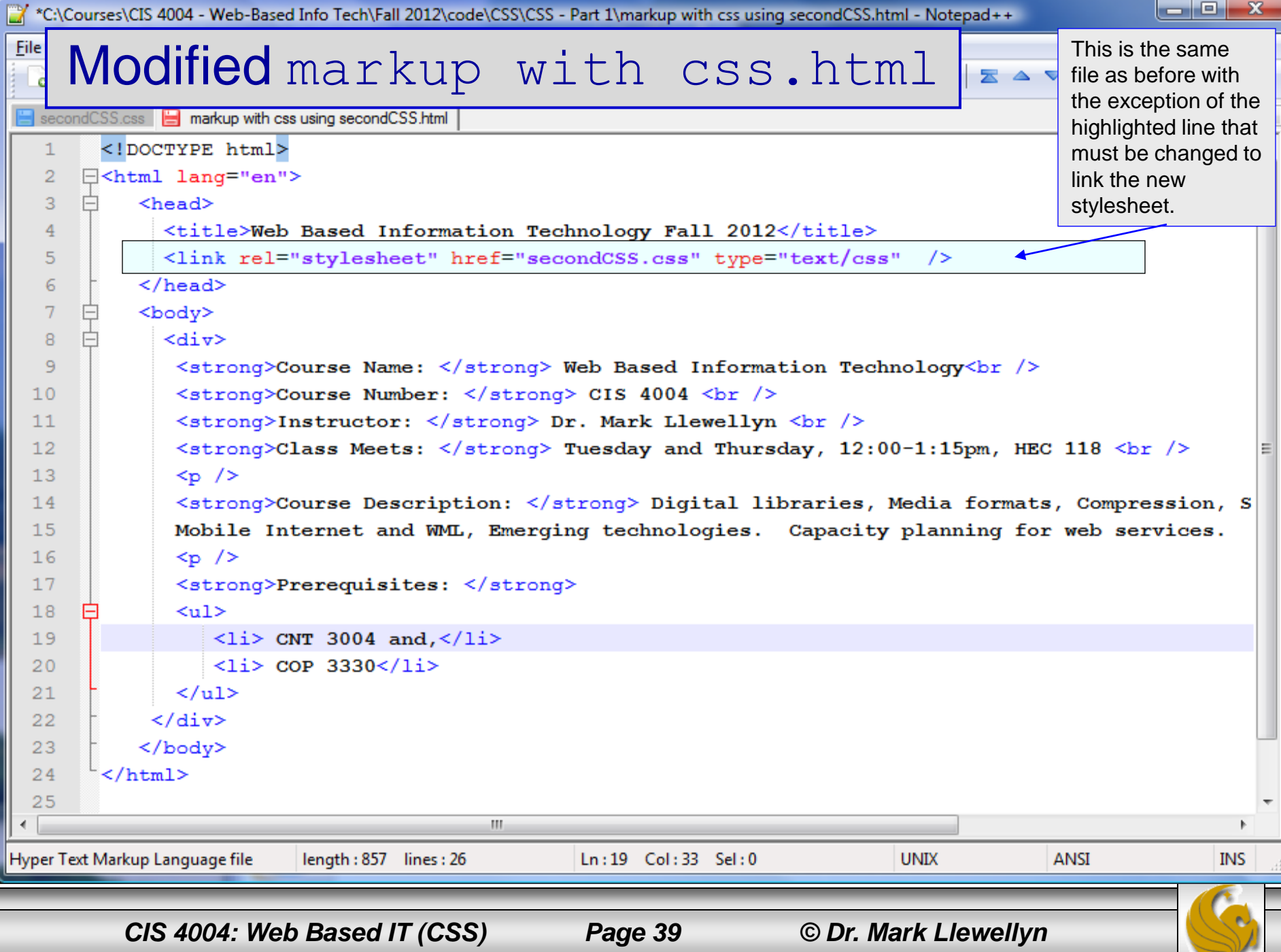

#### Rendering of modified version of XHTML using secondCSS.css as the style sheet

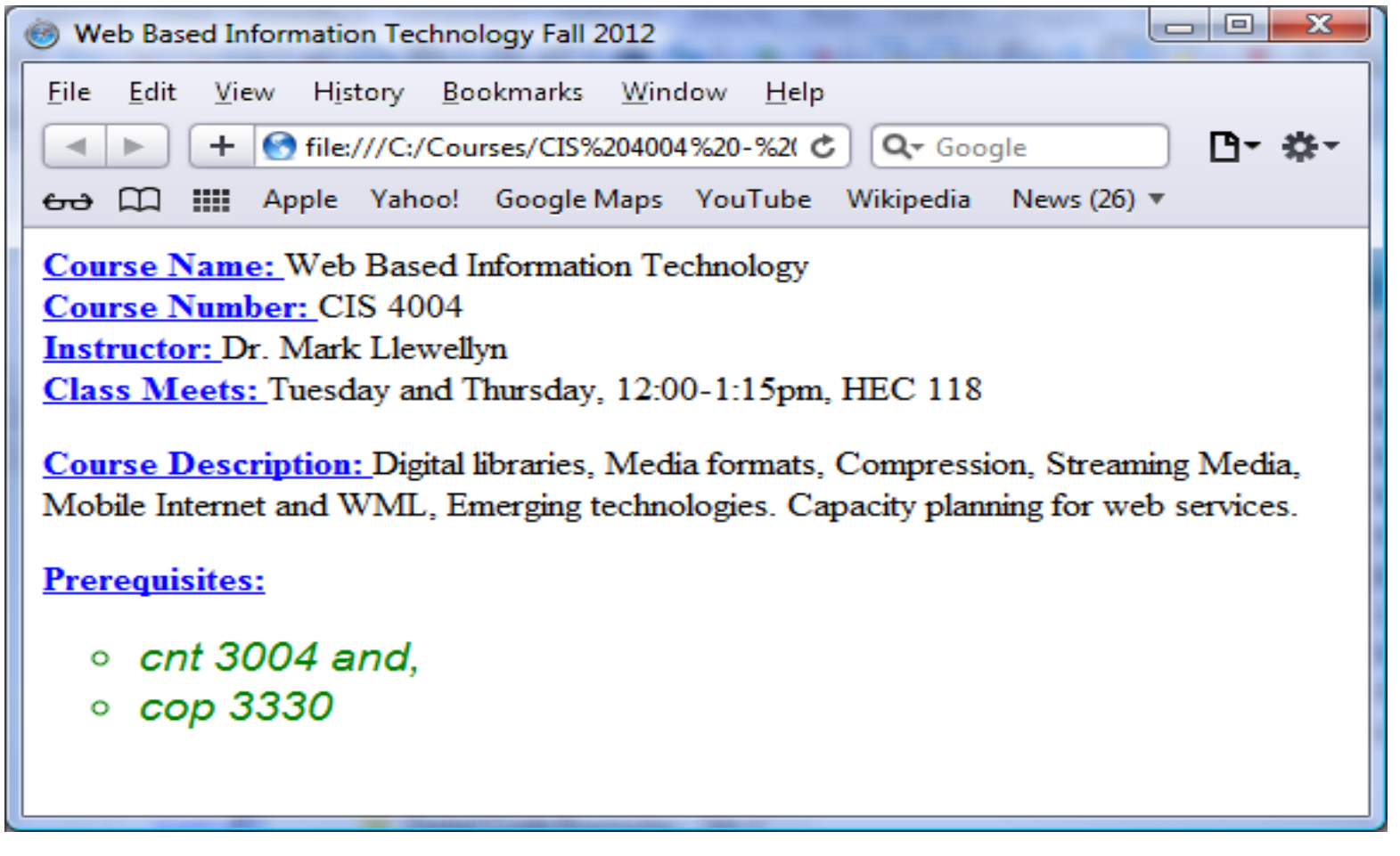

*CIS 4004: Web Based IT (CSS) Page 40 © Dr. Mark Llewellyn*

## CSS Example 3

- Using the same HTML5 file from Example 2, this time we'll use the global style sheet form, in which the style definitions are contained within the HTML5 document.
- Notice that the output when viewed from a browser is no different than that when a linked style sheet was used.

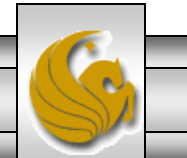

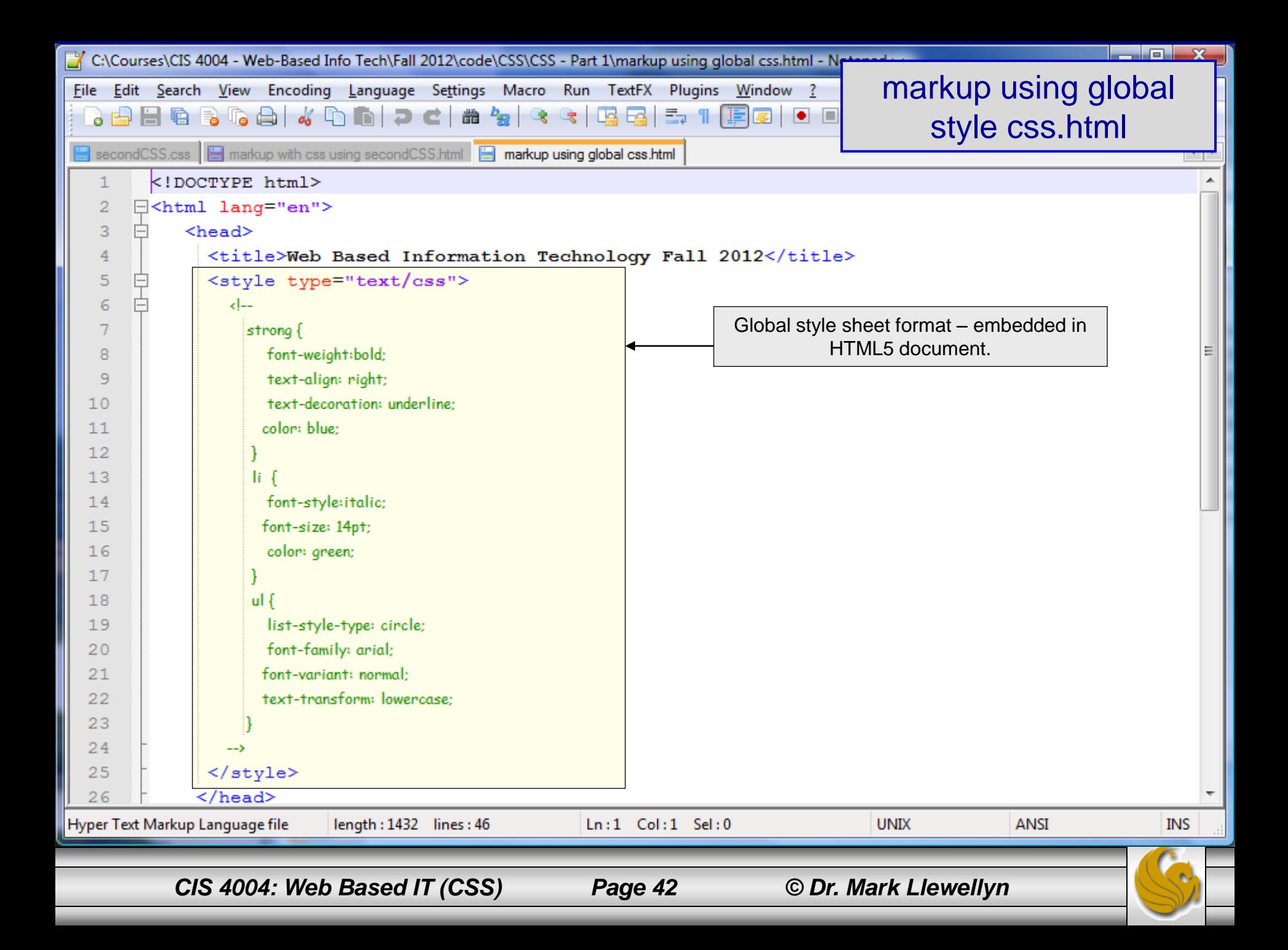

# Viewing the HTML5 With Global Style Format

Just as before, load the new "markup using global style.html" file in

your browser and you should see the course description document with the CSS style applied, as shown.

Note that it is displayed exactly the same as was the case for the linked style sheet.

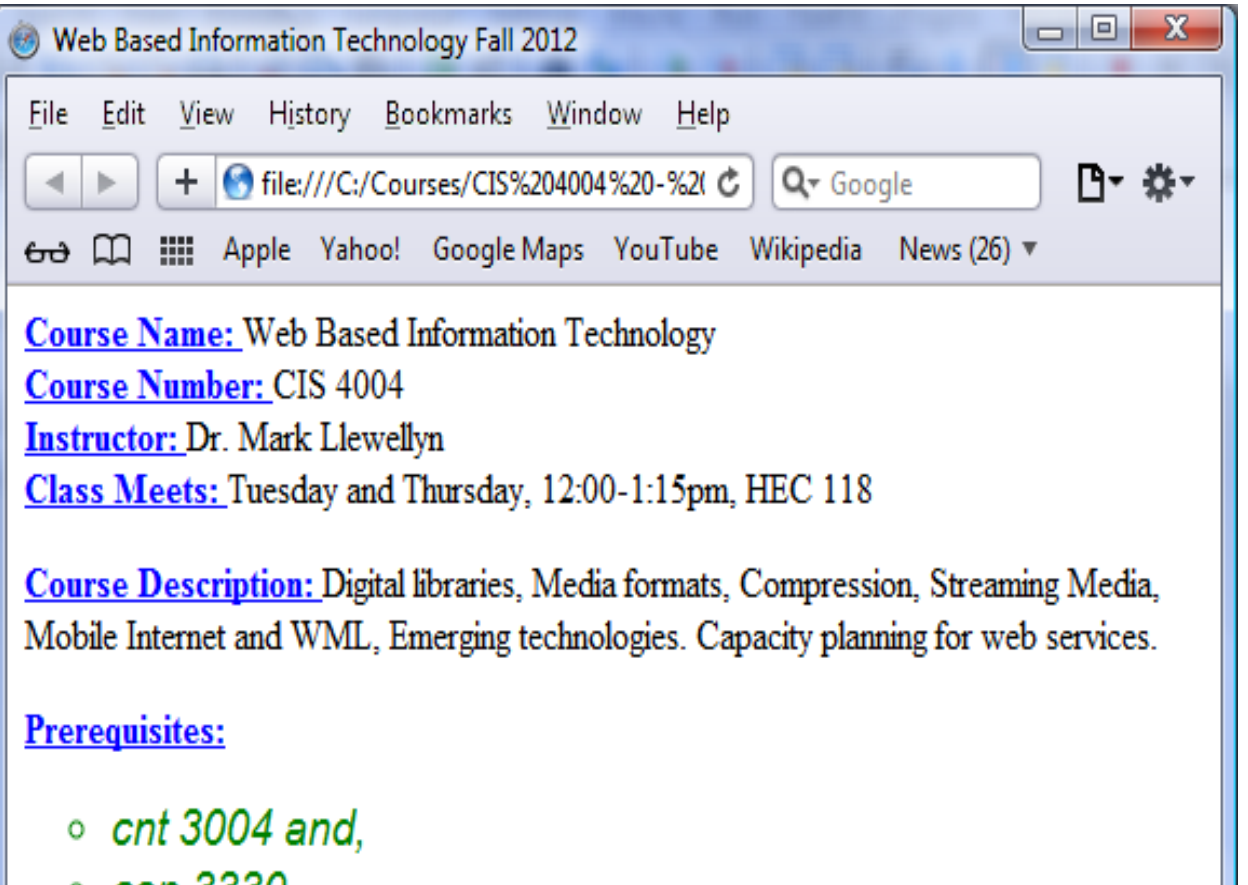

 $\circ$  cop 3330

*CIS 4004: Web Based IT (CSS) Page 43 © Dr. Mark Llewellyn*

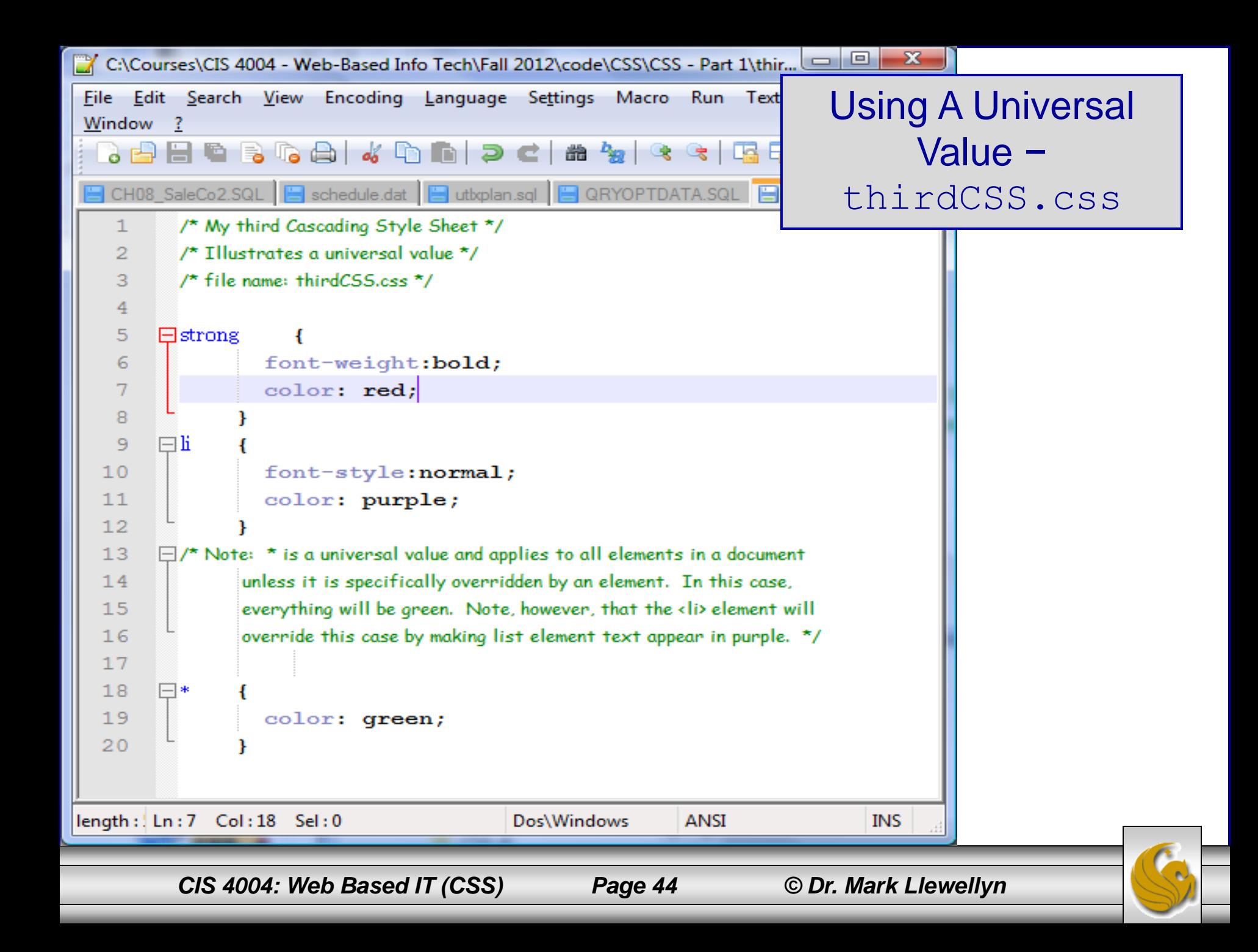

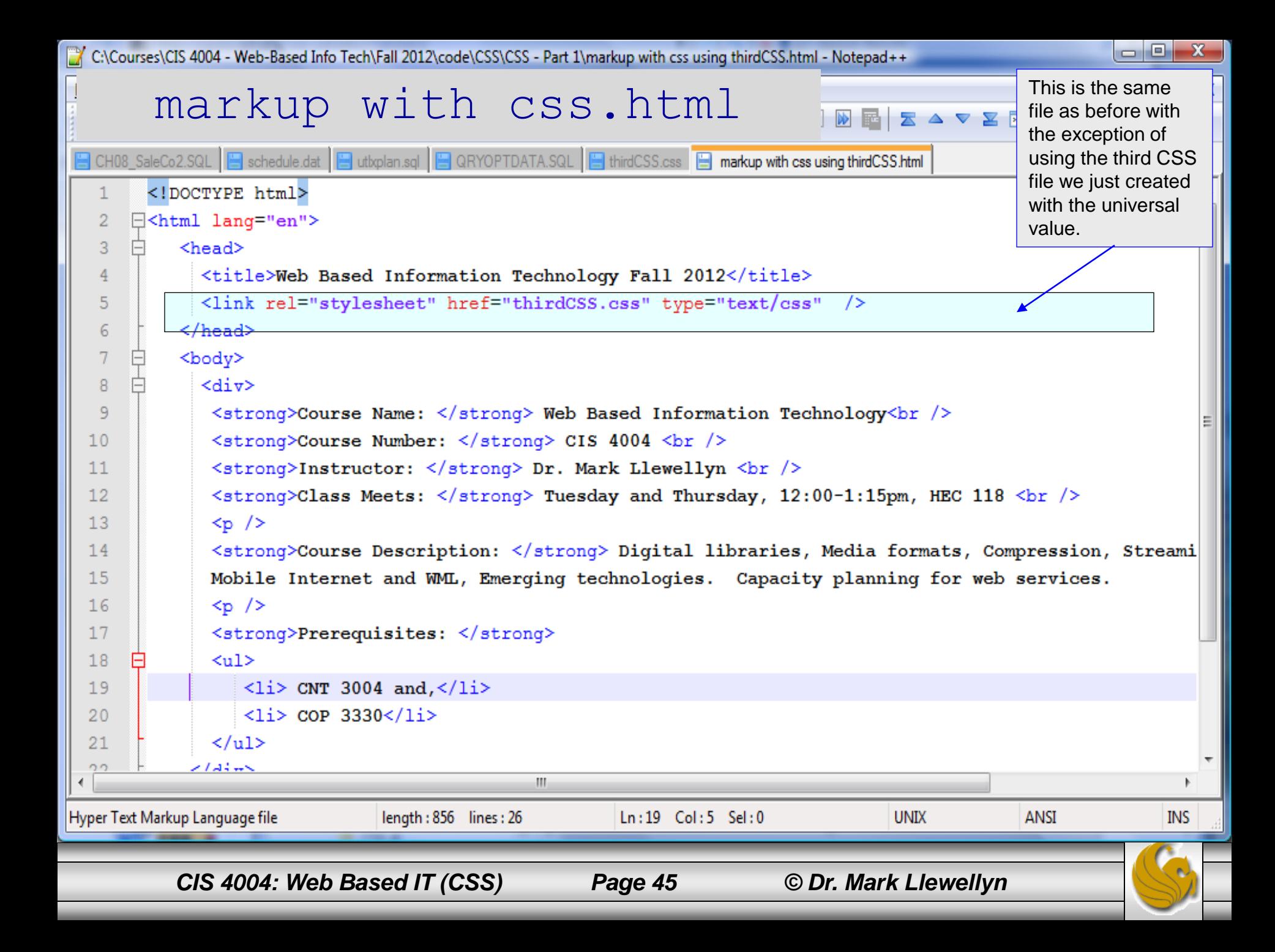

# Viewing the HTML5 With CSS

Just as before except using the style sheet "thirdCSS.css:.

Note that all the text is green except for that in the list elements which was overridden by the  $\langle$ 1i $\rangle$ declarations and the strong elements which were overridden by the <strong> declarations in thirdCSS.css.

What would happen if you removed the color: red rule from thirdCSS.css? (see next page for answer.)

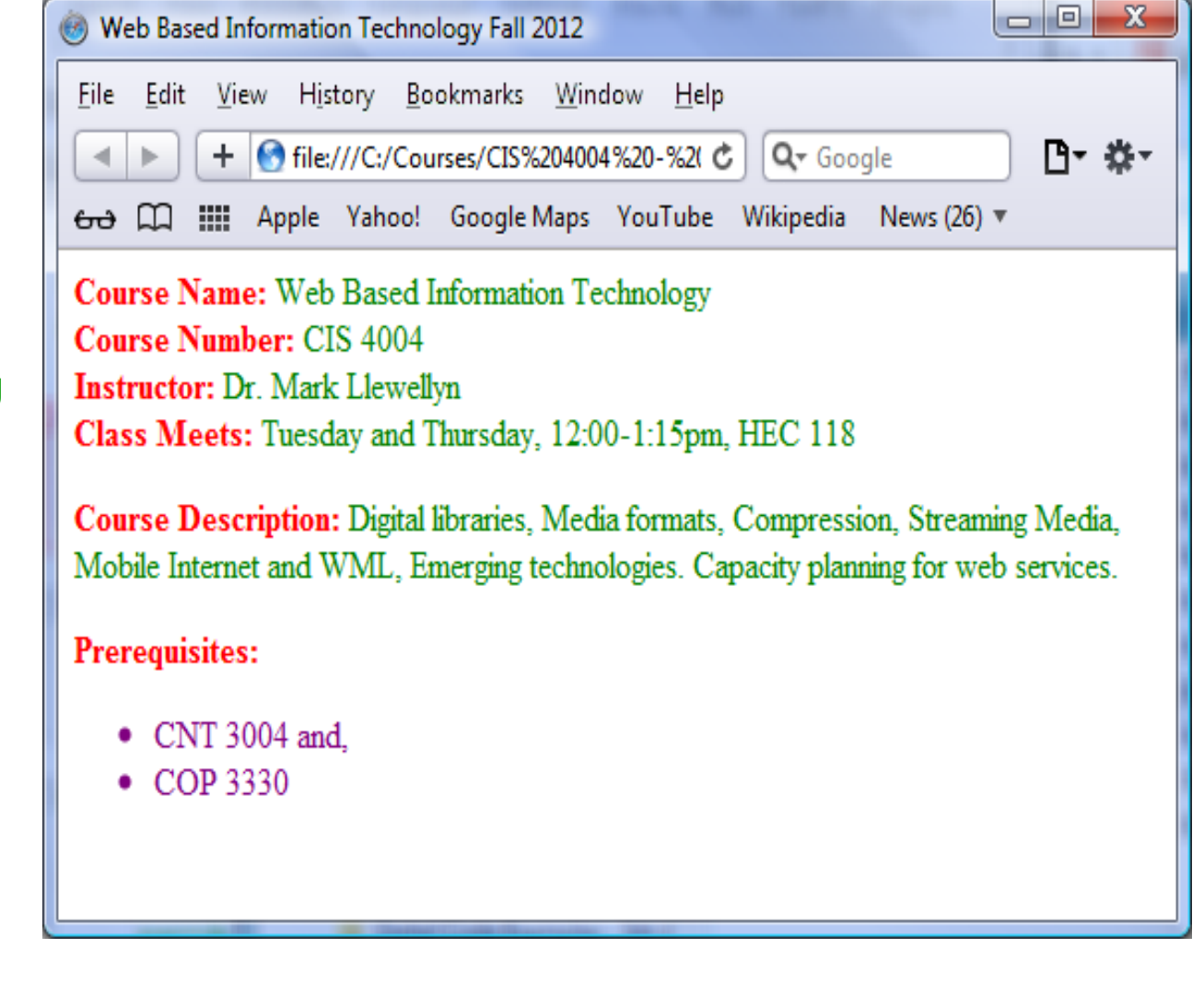

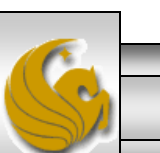

*CIS 4004: Web Based IT (CSS) Page 46 © Dr. Mark Llewellyn*

# Viewing the HTML5 With CSS

Since the strong element no longer styles the color to be red, it no longer overrides the universal value and thus the color of all strong elements will be the same as specified by the universal element – green! Only the list element which still styles the color to be purple will override the universal value.

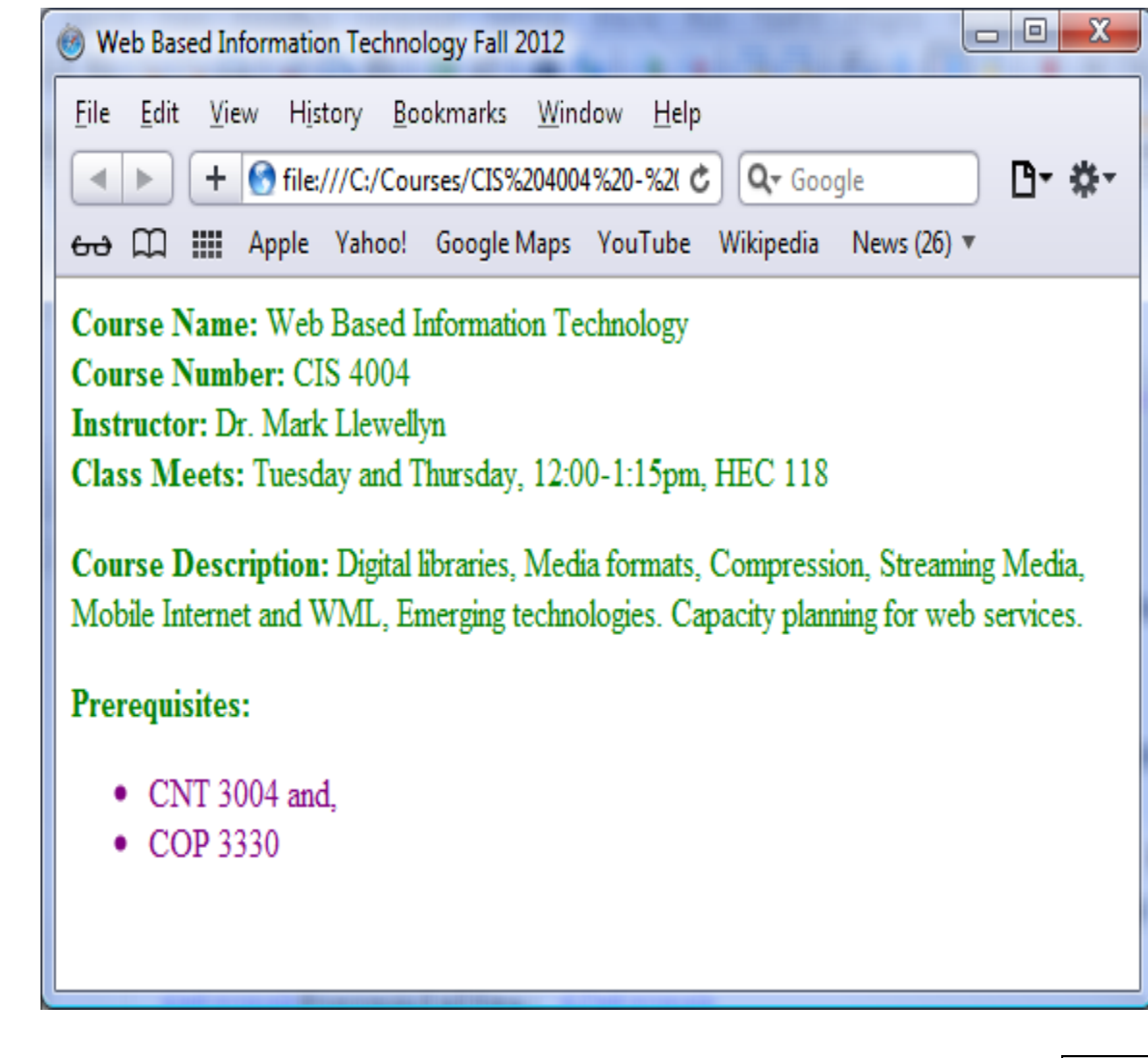

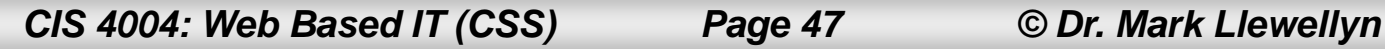

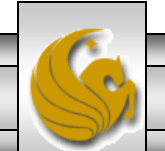

## CSS – Classes and IDs

- You might be wondering after reading the first part of the CSS notes and creating your first style sheets what to do if you need to assign more than one style to the same element.
- For example, suppose that you define the following style for the  $\langle p \rangle$  element:

p { color: red }

- If you define the  $\langle p \rangle$  element like this, all paragraphs in your document will be formatted with red text. If you want some paragraphs to have black text, you'll need to override the global styles with an inline style. This however can become quite tedious if many style changes are needed in a single document.
- The better solution is to use a class or id selector.

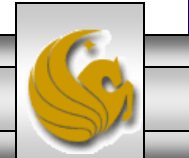

*CIS 4004: Web Based IT (CSS) Page 48 © Dr. Mark Llewellyn*

## CSS – Classes and IDs

- Class and id selectors are used to define styles in your document that are independent of elements.
- Classes can be used to define styles for any number of elements and for any number of occurrences of elements in a document.
- The id attribute occurs only once in a document, so it should not be used to declare styles for a number of elements.
- For example, if you know that a certain element in a document will be used to uniquely identify the document, but you are not sure which element it will be in each document, you can use the id selector to generically reference the unique element independent of the document itself.
- The syntax for the class and id attributes are shown on the next two pages.

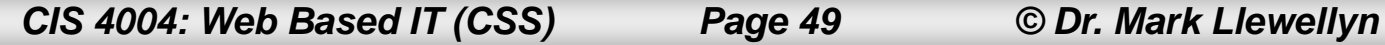

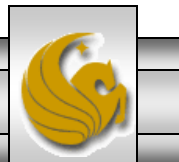

#### Class Selector Syntax

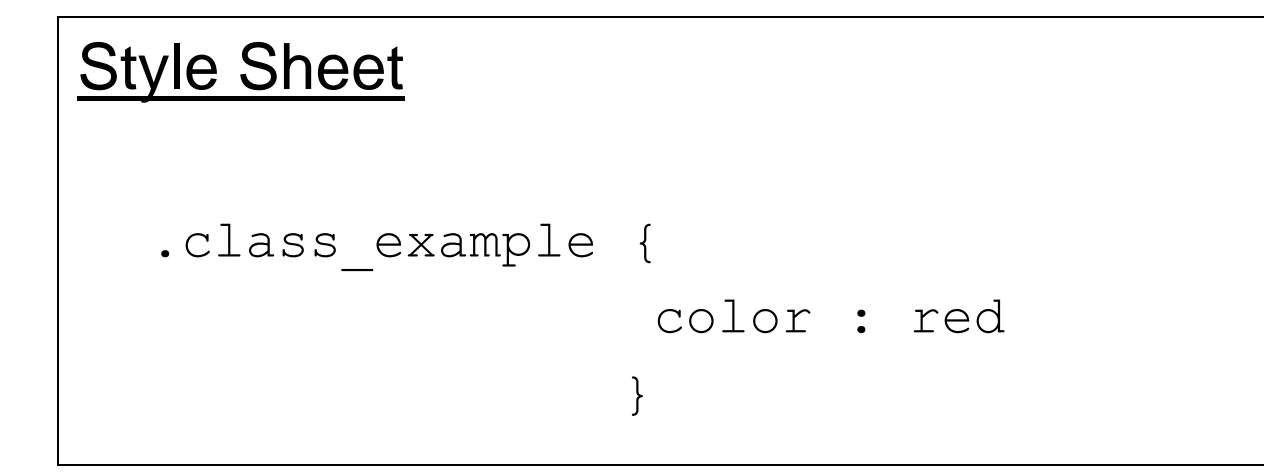

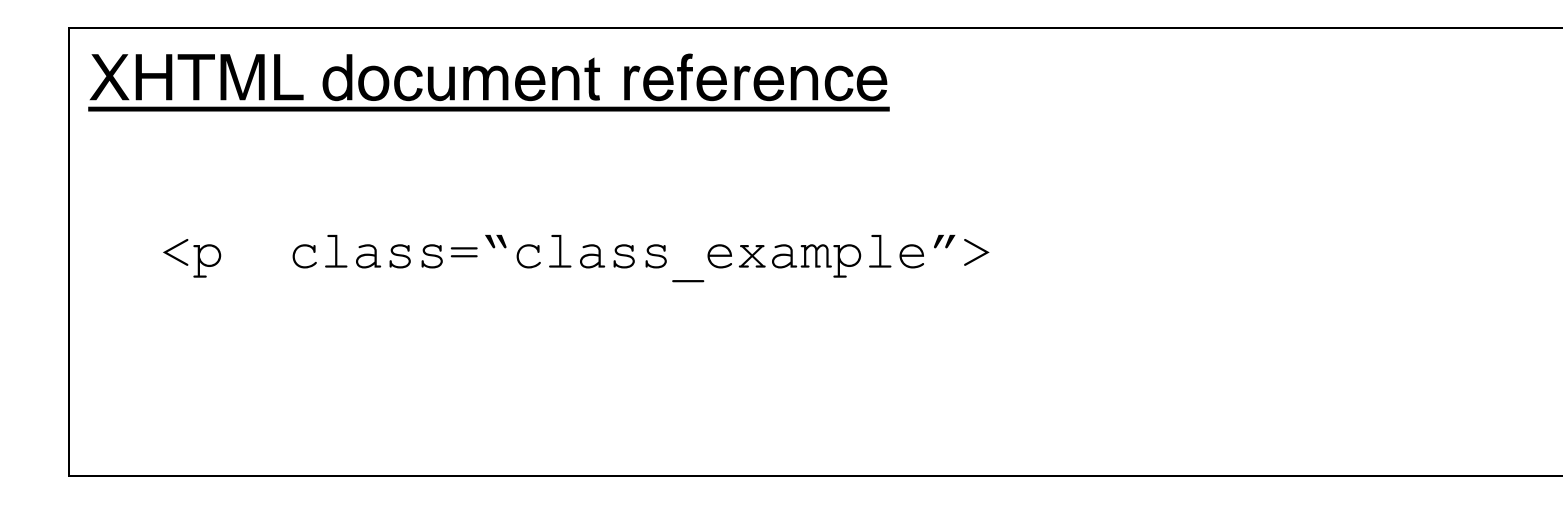

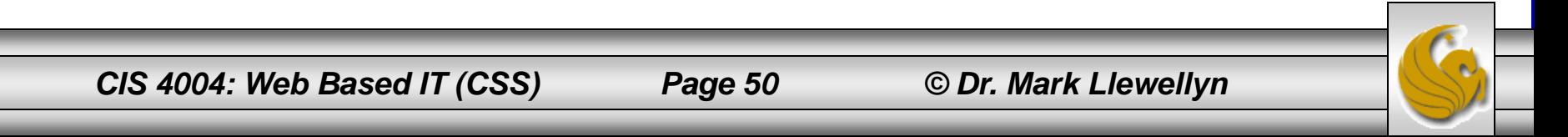

#### ID Selector Syntax

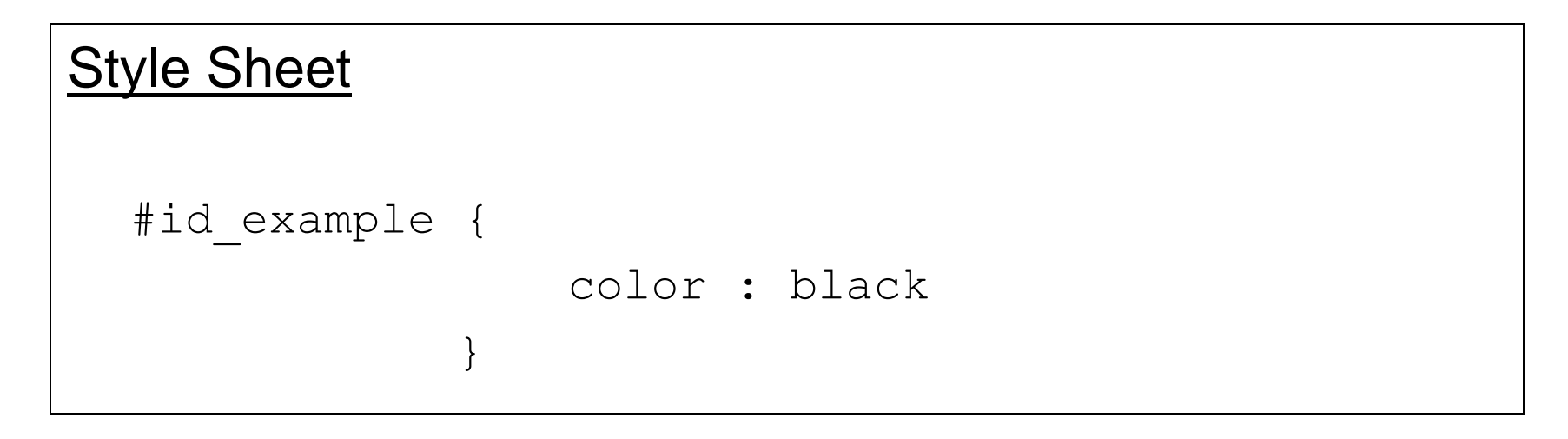

#### XHTML document reference

<p id="id\_example">

*CIS 4004: Web Based IT (CSS) Page 51 © Dr. Mark Llewellyn*

#### Using class and id Selectors

- Using class and id selectors for style formatting requires certain changes to the HTML5 document because the appropriate attributes must be defined for each element to be formatted.
- Classes can also be assigned to individual elements to allow more control over formatting. This is done by placing the name of an element in front of the period in a class style declaration. For example, the following defines class formatting styles that apply only to the  $\langle p \rangle$  element:

```
p { color: black }
p.red_text { color: red }
p.cyan_text { color: cyan}
```
• These declarations set font colors for the  $\langle p \rangle$  element depending on which class is defined in the element. If no class attribute is specified, then the declaration for the  $\langle p \rangle$  element of black is applied.

*CIS 4004: Web Based IT (CSS) Page 52 © Dr. Mark Llewellyn*

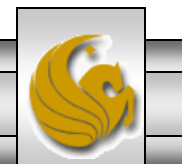

#### Using class and id Selectors

- Let's look at a slightly more complex example, using our original markup.html file for our course description (see page 27, HTML5).
- We'll modify this original example using class and id attributes. We'll also define a new linked style sheet (external to the document) as well as using a global style sheet (internal to the document) and also include a few inline styles as well.
- Pages 54  $\&$  55 show the linked style sheet we'll call fourthCSScss.
- Pages 56-57 show the modified XHTML document with global and inline styles.
- Finally page 58 illustrates how the document is rendered in a browser.

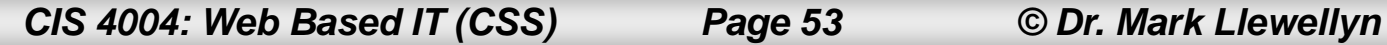

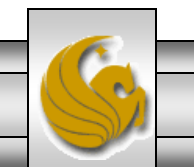

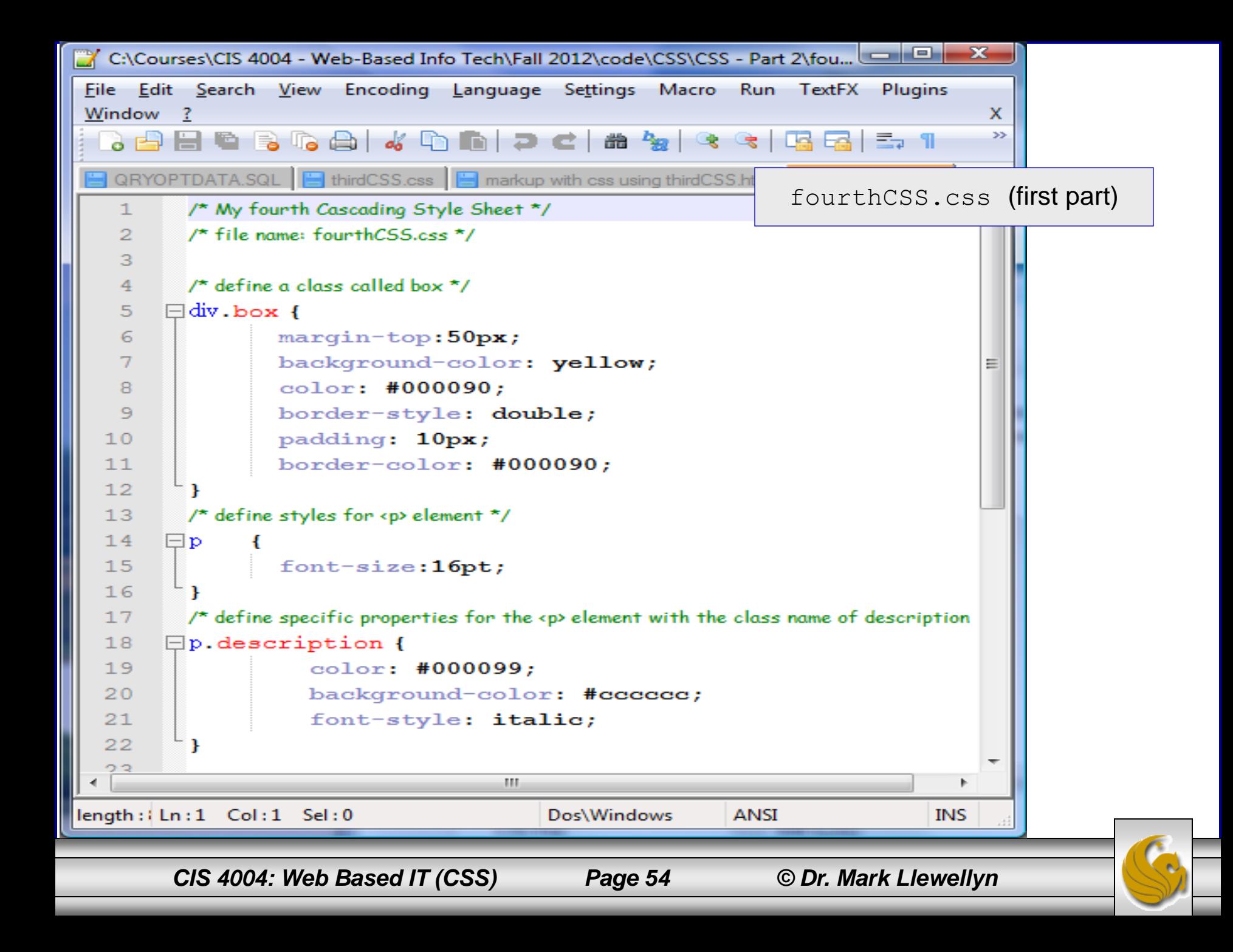

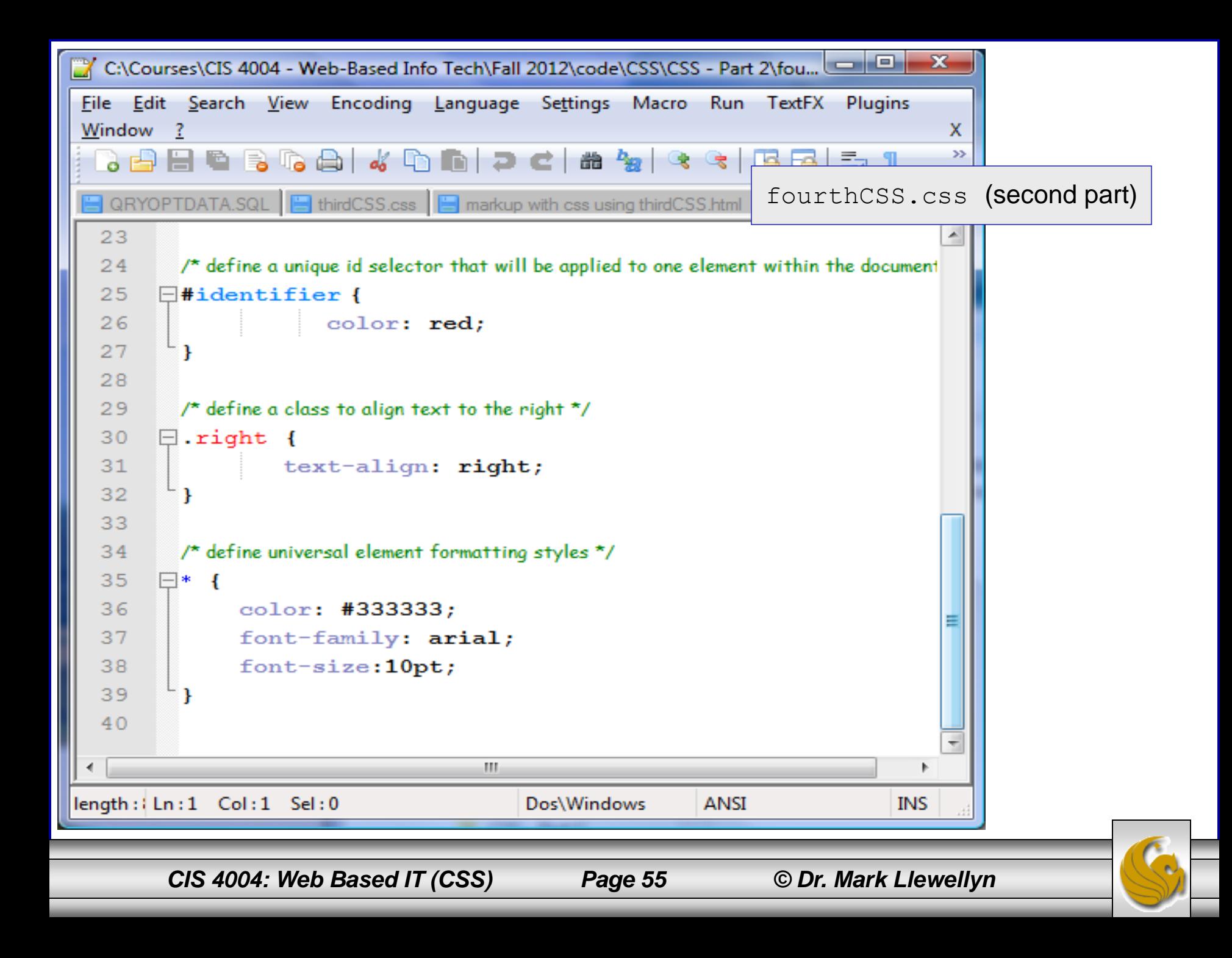

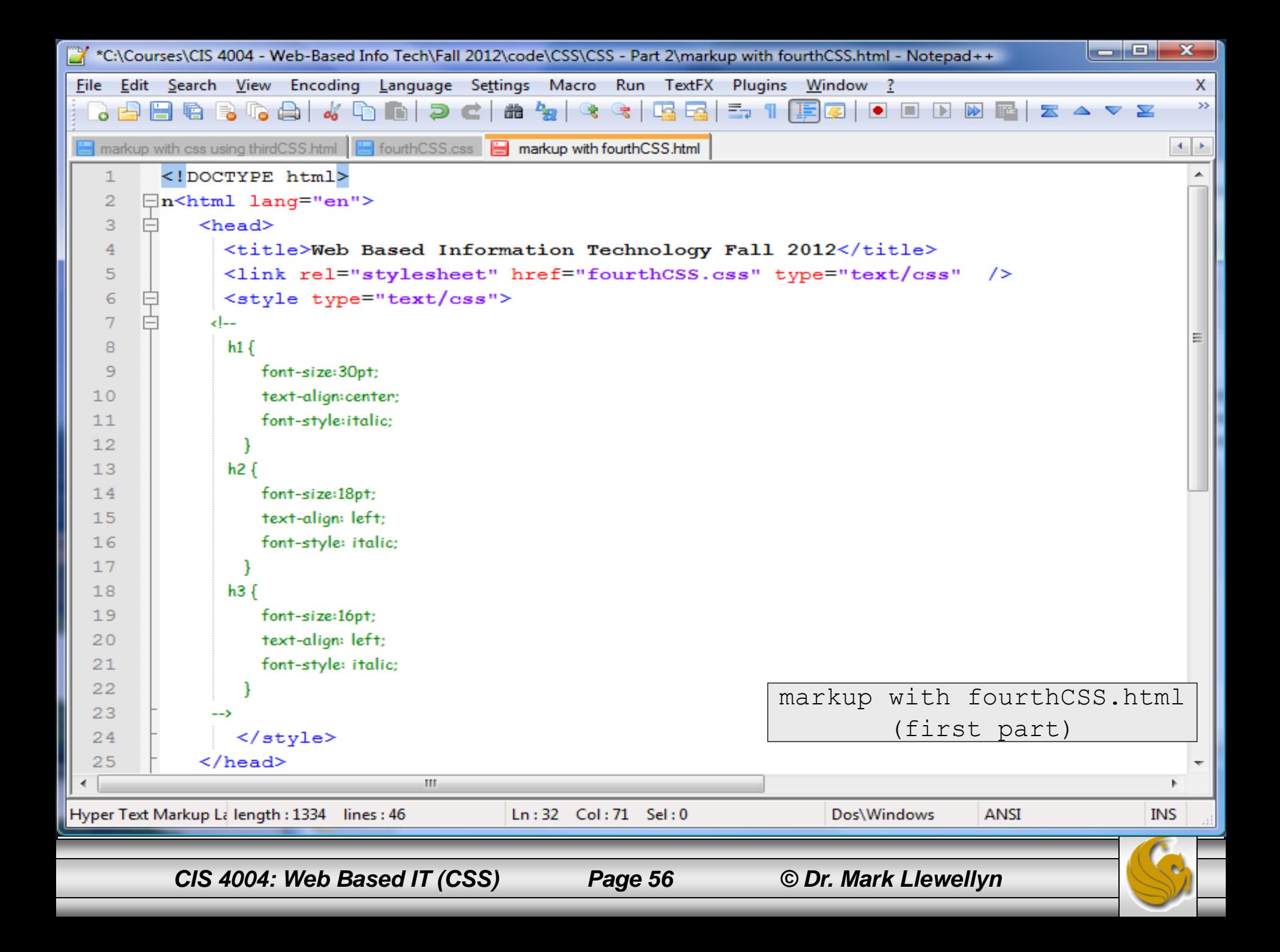

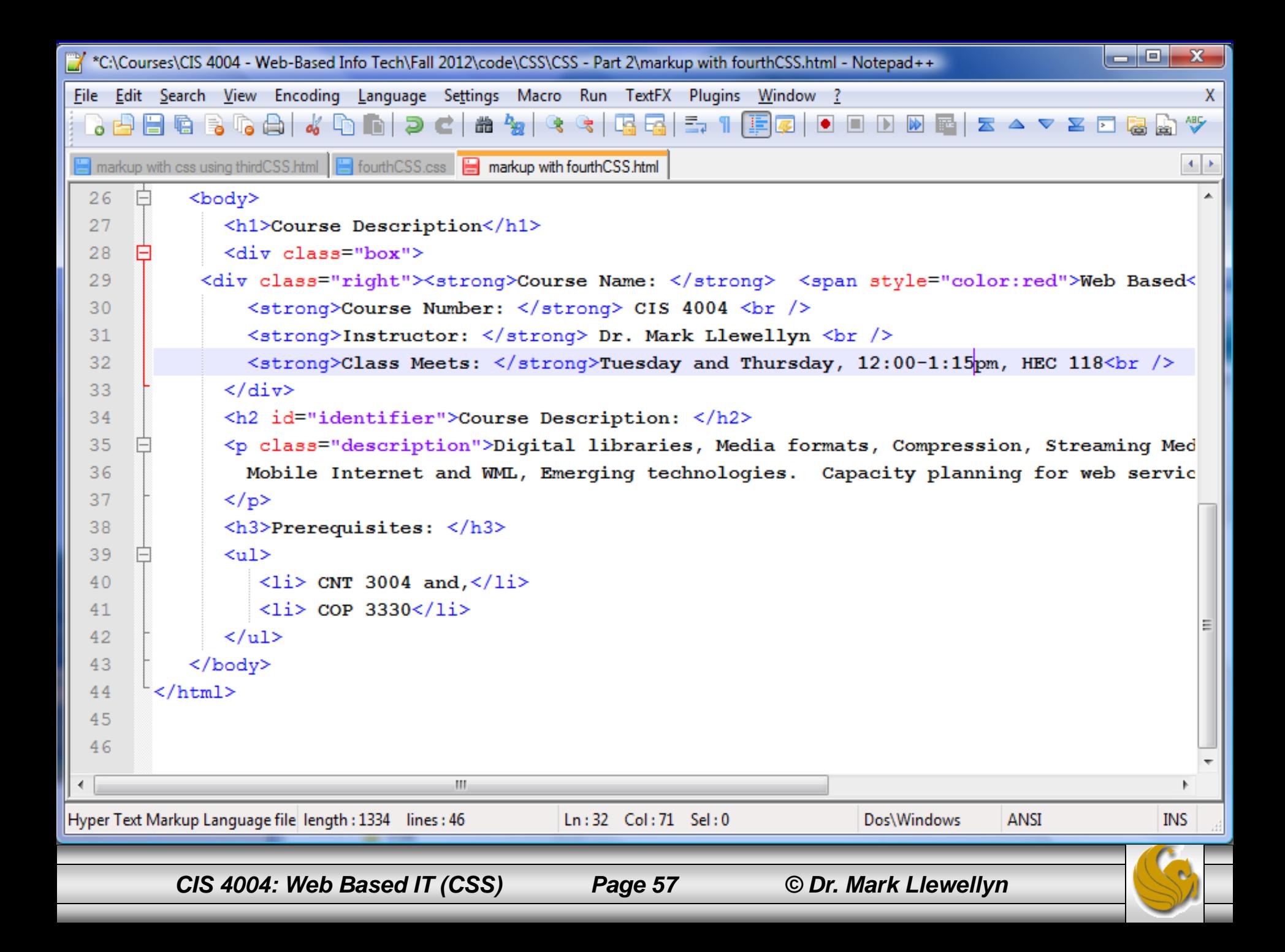

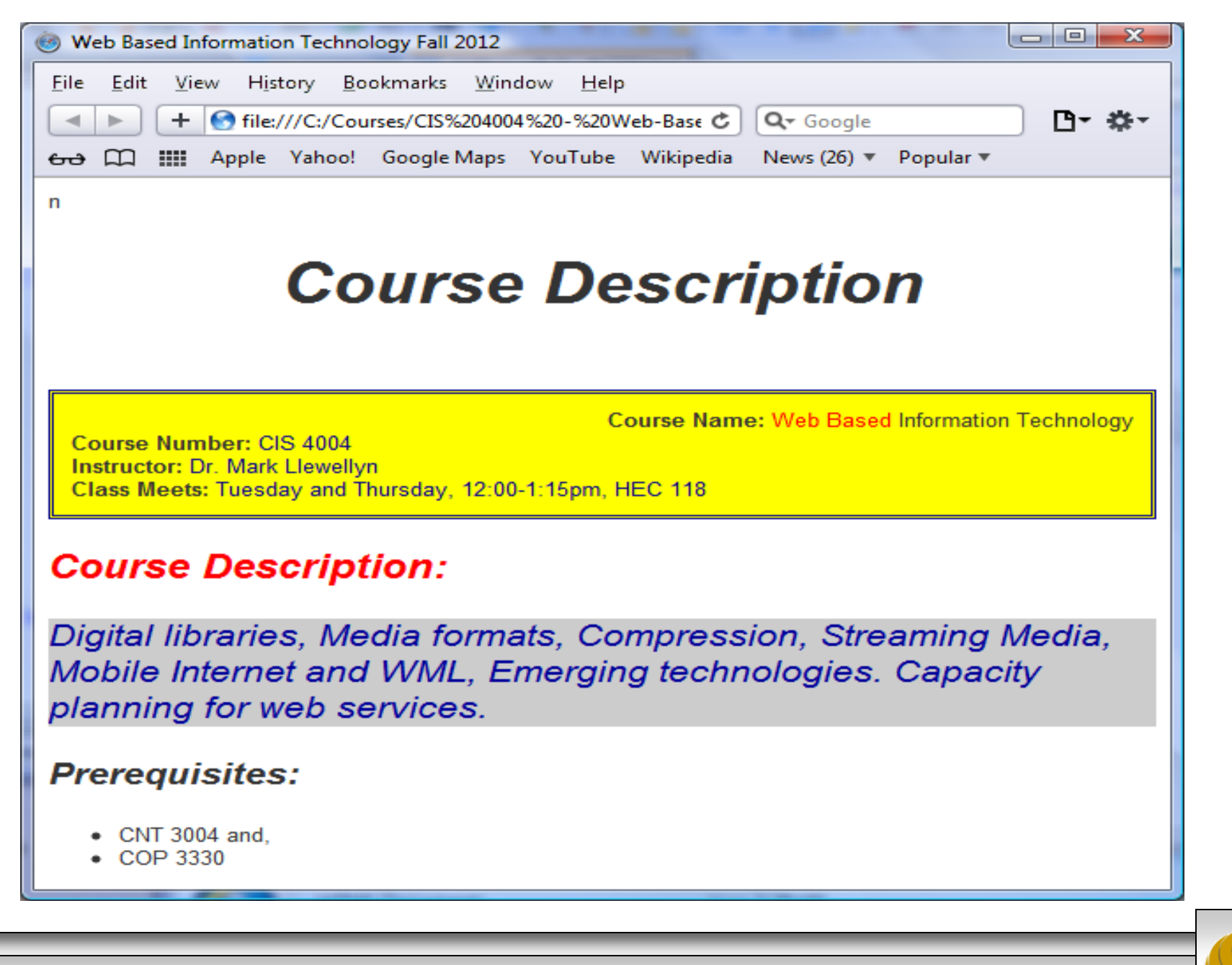

*CIS 4004: Web Based IT (CSS) Page 58 © Dr. Mark Llewellyn*

# Property Inheritance

- We looked at nesting elements in the HTML5 notes.
- Elements that are contained within other elements are said to be children of the outer elements, and the outer elements are referred to as parents of the nested elements.
- This hierarchy of elements is applied to CSS in the form of property inheritance.
- Property inheritance means the properties that are defined for parent elements are passed along to child elements, unless the child element overrides the property.

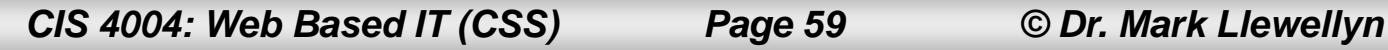

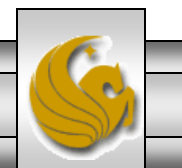

# Property Inheritance

- For example, if the parent of an element sets its font to be 18 points, the child elements will also have a font size of 18 points unless they declare their own rules to override the rules defined by the parent.
- Using the course description example from the previous set of notes – the one that used the style sheet named secondCSS.css, let's create a new style sheet called inheritance.css to demonstrate property inheritance for this HTML5 document.

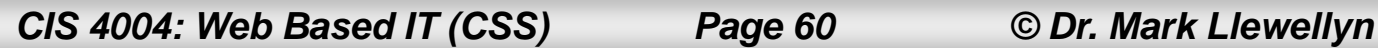

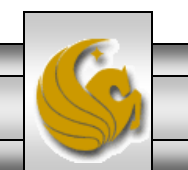

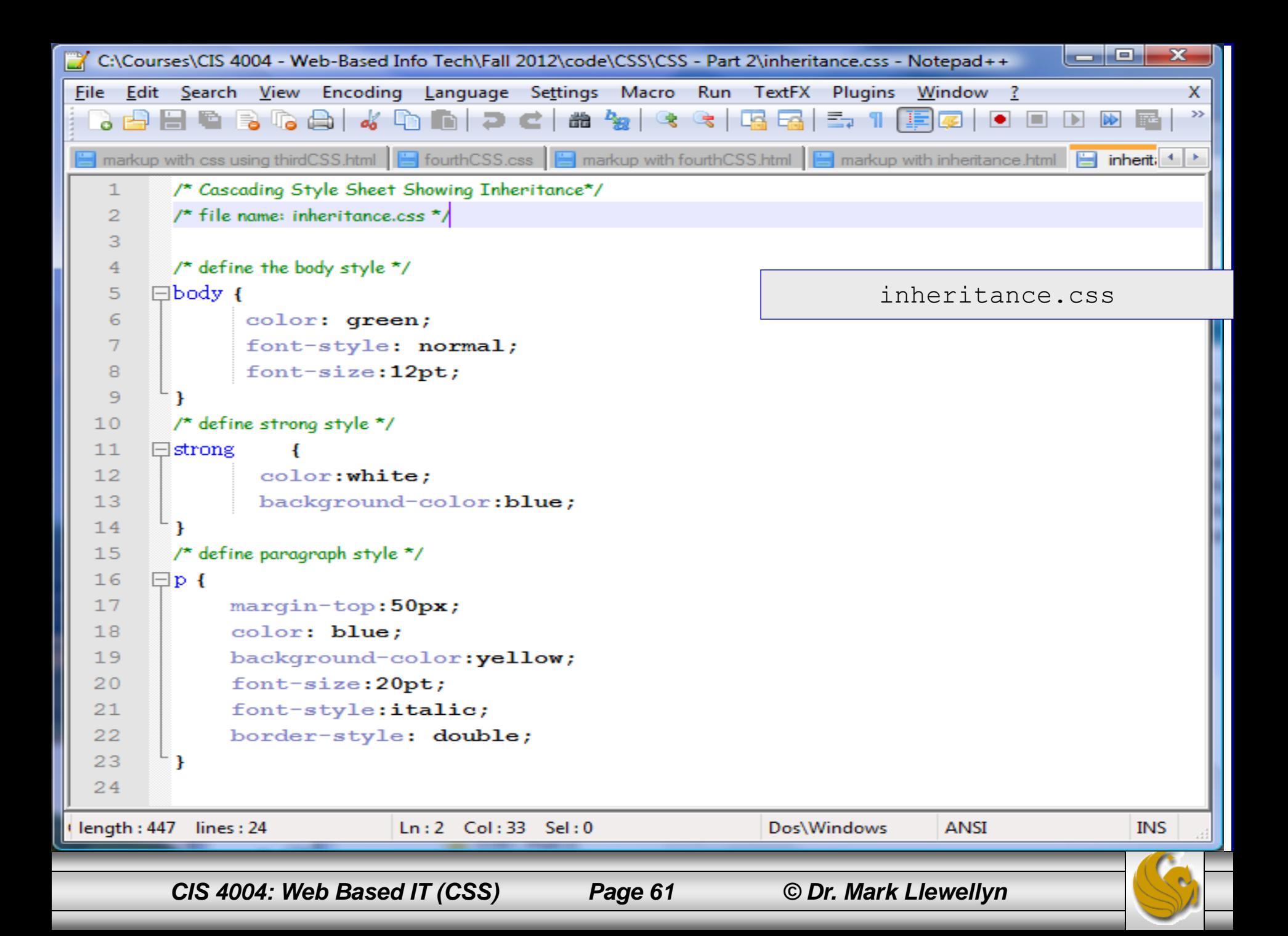

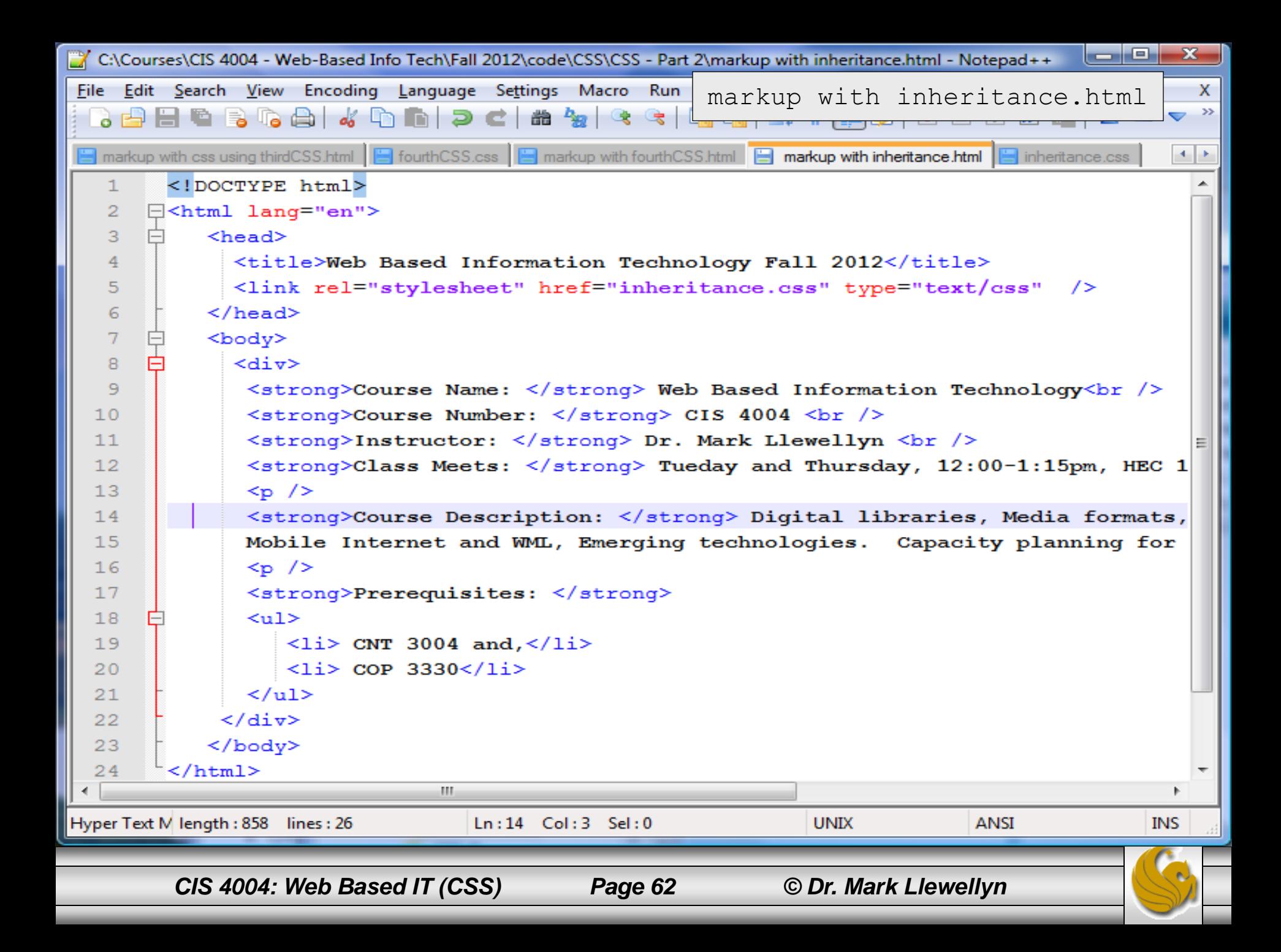

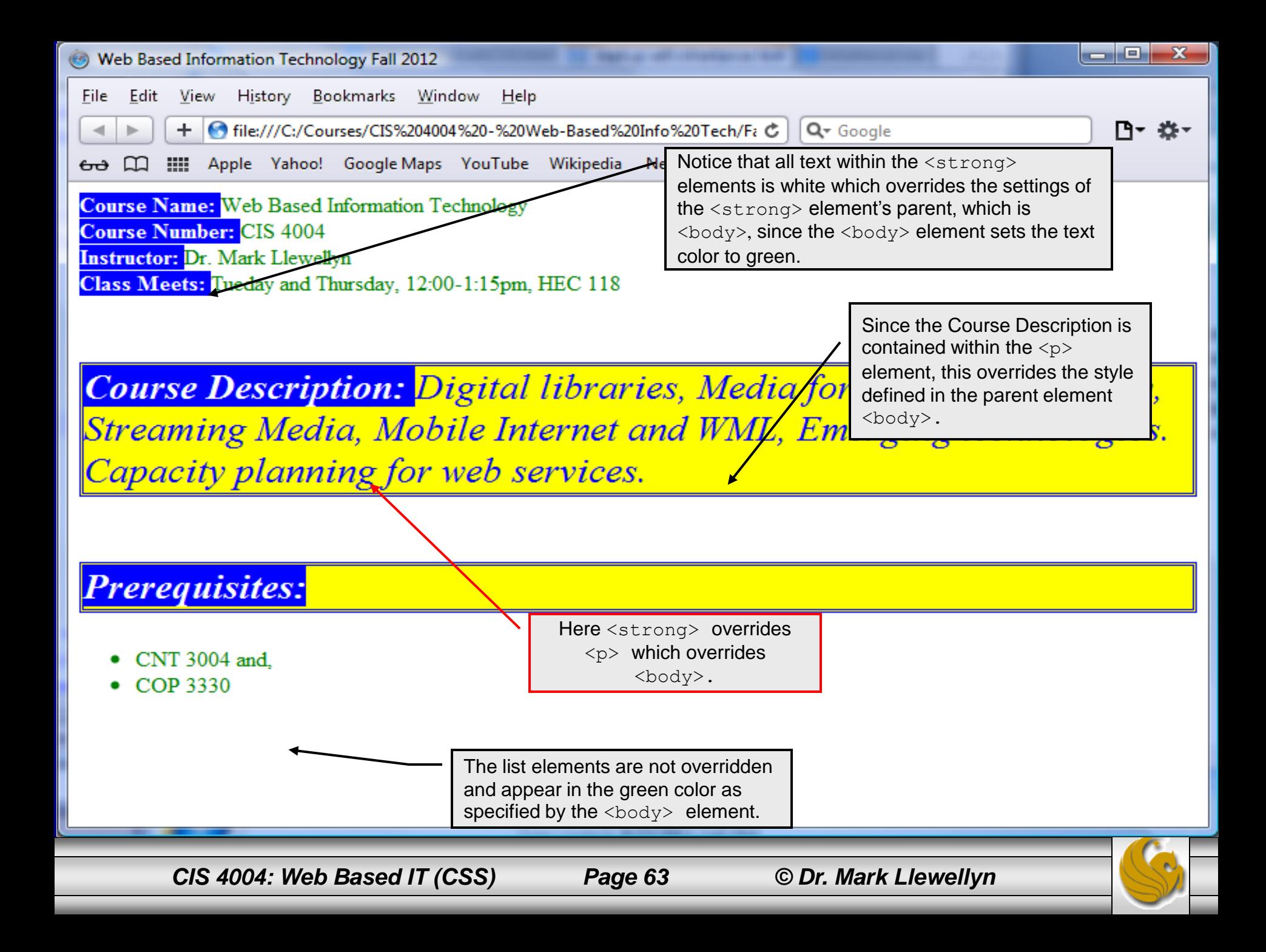